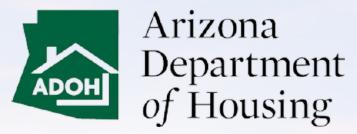

AZ MHBD

## Admin (Invite Only) – Portal User Guide

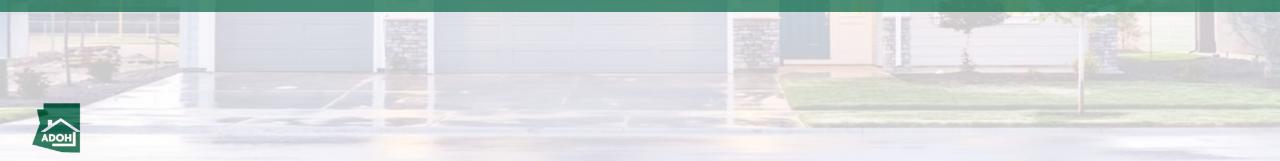

#### Table of Contents

- Login
- Permit Application
- Permit Application Withdraw
- View All Permit Applications
- Request Inspections
- Scheduled Inspections
- Cancel Inspections
- Plan Review Application
- Certificate & Labels Order Request
- Certificate & Labels HUD Label
- Submit Certificate Reports
- Certificate Lost or Damage
- Complaints and Appeals

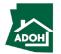

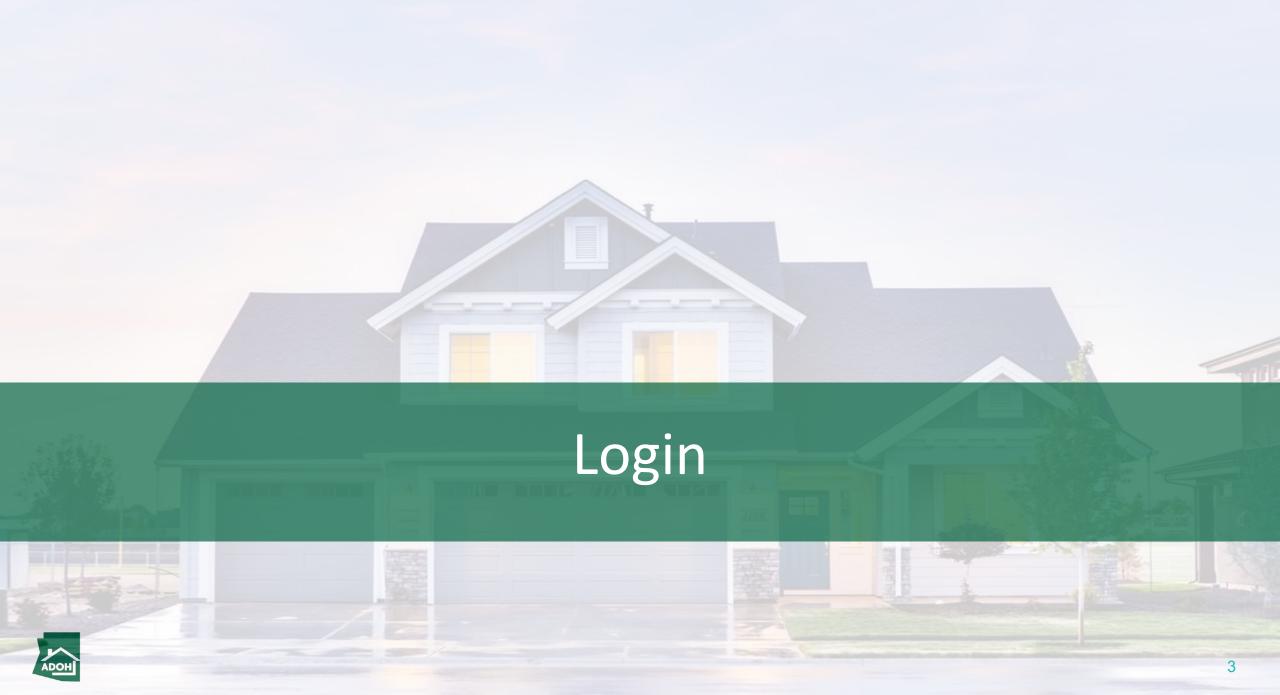

#### Invitation Link

| ~ | ÷ |                                                                                                    | 1 of 42    | <     | >   | 31 |
|---|---|----------------------------------------------------------------------------------------------------|------------|-------|-----|----|
|   |   | [External Message] Sandbox: MHBD Portal Account Setup (External) D Inbox × Miscellaneous ×                                                                                                    | \$         | Ð     |     |    |
|   | • | Arizona Manufactured Housing and Building Division 1:04 PI<br>Hi Prakruthi, Welcome to the Manufacturing Housing and Building Division portal. Your account has been created. The Department highly recommends you keep your I                          | M (3 hours | ago)  | ☆   | 3  |
|   | • | Arizona Manufactured Housing and Building Division azmhbdportal@azhousing.gov <u>via</u> h396ayl67vb95i.19-fofoeas.cs24.bnc.sandbox.salesforce.com 4:41 PM (0 minutes ago to prakruthi.kairamkonda+admininvite@mtxb2b.com 👻                             | ) ☆        | ¢     | :   | 0  |
|   |   | Hi Prakruthi,<br>Welcome to the Manufacturing Housing and Building Division portal. Your account has been created. The Department highly recommends you keep your login information and password confidential for security purposes.                    |            |       |     | +  |
|   |   | Username: prakruthi.kairamkonda+admininvite@mtxb2b.com                                                                                                    |            |       |     |    |
|   |   | To get started, click on the link provided below:<br>https://azga-arizonahousing.cs24.force.com/MHD/login?c=6naHbpaYXgWSF1TsmerbyDkfxbzNZNLfkosVmAcpWV7bs0aHDbLV0zfk841icFmiz.NXAAamQdG0r7QHeOgL86w3YeSVw01hEjlSgAXN.kzvzDLF2V5DU7P1X<br>2007/ENAN-ince | NeuRgqn    | A7bHv | 9X. |    |
|   |   | 269ITjBMelbax6_CbH6pP4eUc0WLcQCuTOP3oABO_Sc1hSWQLivh2IG0DDrr48YEgw6xAVQqpyNqRkLOnFbya7QolU0h5jHny0A6iT1ICY%3D<br>•••                                                                                                    |            |       |     |    |
|   |   | ← Reply ≪ Reply all → Forward                                                                                                    |            |       |     |    |
|   |   |                                                                                                    |            |       |     |    |
|   |   |                                                                                                    |            |       |     |    |
|   |   |                                                                                                    |            |       |     |    |
|   |   |                                                                                                    |            |       |     |    |
|   |   |                                                                                                    |            |       |     |    |
|   |   |                                                                                                    |            |       |     |    |
|   |   |                                                                                                    |            |       |     |    |
|   |   |                                                                                                    |            |       |     | >  |
|   |   |                                                                                                    |            | du    |     |    |
|   |   |                                                                                                    |            | V     |     |    |

#### Instructions

When a MHBD Licensee sends an invite, you will receive an account set up email to your registered email address. Click on the link; you will be navigated to the Change Your Password page.

#### Key Points

Admins can't Register their account in the Portal. Any MHBD Licensee can create an account for the Admin and invite them to the portal.

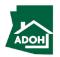

#### Password Reset

|                                             | 2.         | Instructions Enter New Password and confirm Click 'Change Password' button           Very Points           sure that the password meets the a. | given |
|---------------------------------------------|------------|----------------------------------------------------------------------------------------------------|-------|
| © 2021 salesforce com. All rights reserved. |            |                                                                                                    |       |
| uat-eeclead.cs1png ^ User Guide Tempptx ^   | Show all X |                                                                                                    |       |

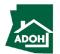

Login

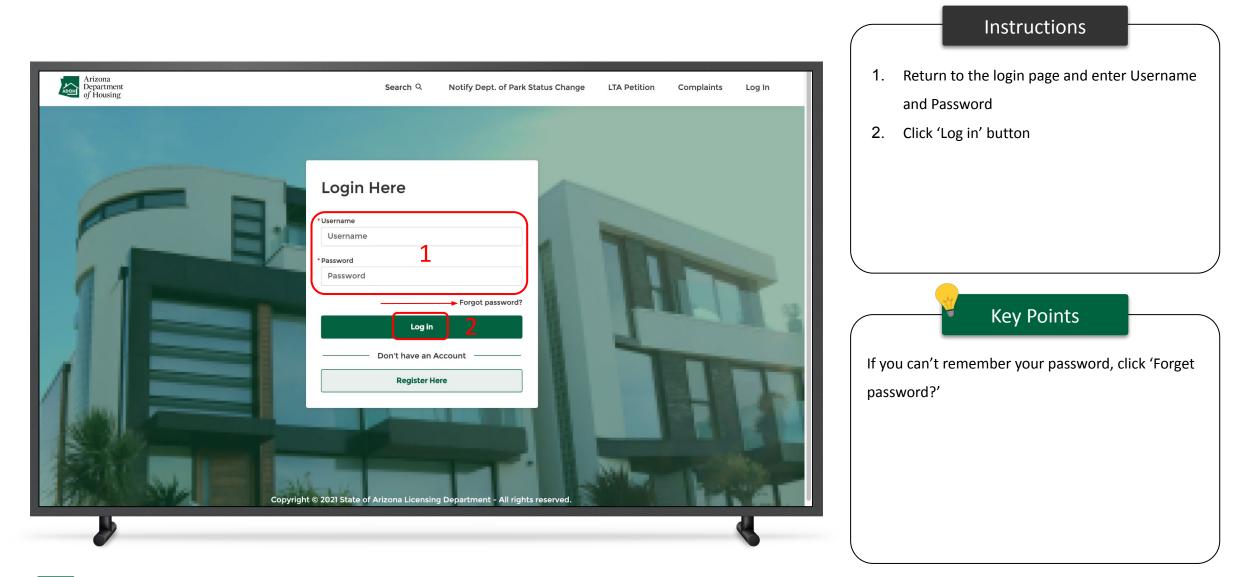

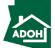

# **Permit Application**

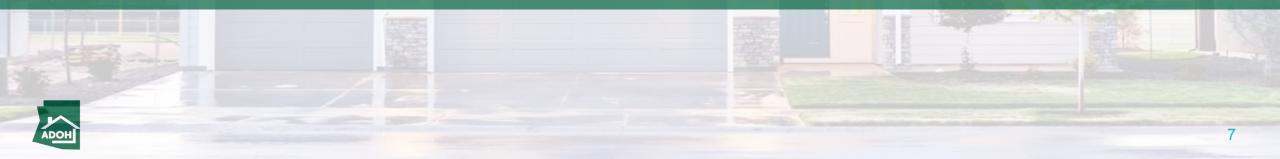

#### Permits

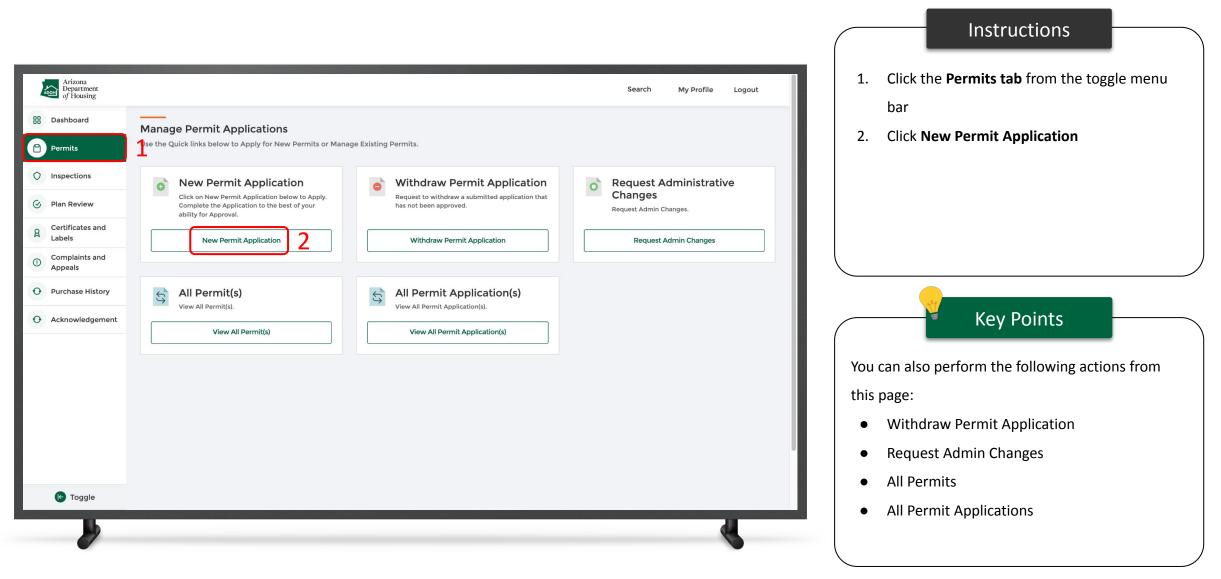

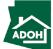

### **Permit Application**

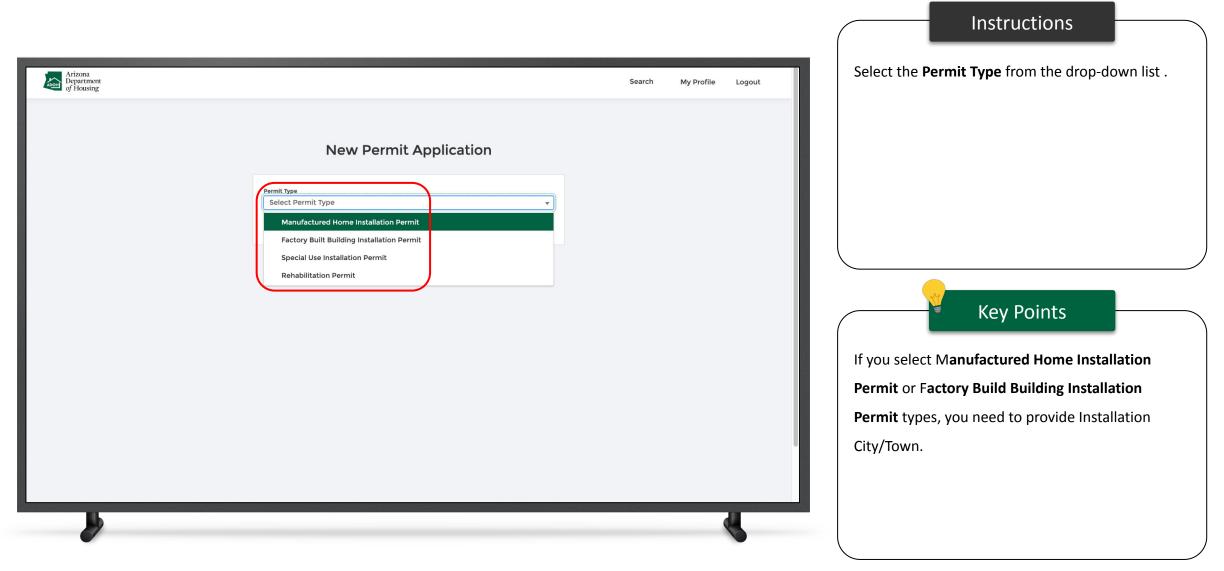

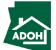

## Permit Application

| Arizona<br>Department<br>of Housing                                                                                                    | Search My Profile Logout                | ct the Installation City/Town                                                                                                    |
|----------------------------------------------------------------------------------------------------|-----------------------------------------|----------------------------------------------------------------------------------------------------|
| Image: state state stat | • The<br>base<br>• If th<br>Insp<br>you | A Next<br>Key Points<br>installation county will pre-populate<br>ed on the installation city or town selected<br>e installation county has an active<br>ection Service Agreement with MHBD,<br>need to contact your local department<br>acquiring permits |

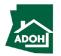

#### Permit Application - Owner Information

|                                                                                                    |                                                    |                   |        | Instructions                                                                                         |
|----------------------------------------------------------------------------------------------------|----------------------------------------------------|-------------------|--------|----------------------------------------------------------------------------------------------------|
| Arizona<br>Department<br>of Housing                                                                                                    |                                                    | Search My Profile | Logout | Select the <b>Owner Type</b> from the drop-down list.                                                |
| Manufactured Home Instal                                                                                                    | Owner Information                                  |                   | Delete |                                                                                                    |
| <ul> <li>3 Unit Information</li> <li>4 Scope of Work &amp; Required Licenses</li> <li>5 Required Information</li> <li>6 Document Upload</li> </ul> | * means required fields  * Type Individual Company |                   |        | Kov Points                                                                                           |
| 7 Pay and Submit                                                                                                    |                                                    |                   |        | Key Points         The steps in the application differs based upon the         Permit Type selected. |
|                                                                                                    |                                                    |                   |        |                                                                                                    |
|                                                                                                    |                                                    |                   | A.     |                                                                                                    |

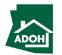

#### Permit Application - Owner Information

| Arizona<br>Department<br>of Housing                       |                                                                                                    | Search | My Profile | Logout | Populate all the required fields.                                                                     |
|-----------------------------------------------------------|----------------------------------------------------------------------------------------------------|--------|------------|--------|----------------------------------------------------------------------------------------------------|
| Nufactured Home Inst                                      | allation Permit Application<br>Owner Information                                                                 |        |            |        |                                                                                                    |
| Unit Information<br>Scope of Work & Required Licenses     | <ul> <li>means required fields</li> <li>Type         <ul> <li>Individual</li> <li>First Name</li></ul></li></ul> |        |            |        |                                                                                                    |
| Required Information<br>Document Upload<br>Pay and Submit | Middle Name<br>Last Name<br>Test 1                                                                               |        |            |        | Key Points                                                                                            |
|                                                           | Area Code/Phone Number     Email Address                                                                         |        |            |        | You can Save and Exit the application and                                                             |
|                                                           | Mailing Address Search Address                                                                                   |        |            | ٩      | <ul><li>restart the application later if needed</li><li>All the fields with * are mandatory</li></ul> |
|                                                           | • Street Address Suite/Apt Number                                                                                |        |            | =      |                                                                                                    |

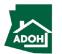

#### Permit Application - Owner Information

| Arizona<br>Department<br>of Housing   |                                | Search My Profile Logout                                                           | After populating required fields, click <b>Next</b> . |
|---------------------------------------|--------------------------------|------------------------------------------------------------------------------------|-------------------------------------------------------|
| 6 Document Upload<br>7 Pay and Submit | Last Name                      |                                                                                    |                                                       |
|                                       | Area Code/Phone Number         |                                                                                    |                                                       |
|                                       | • Email Address                |                                                                                    |                                                       |
|                                       | Mailing Address                |                                                                                    |                                                       |
|                                       | Search Address  Street Address | ٩                                                                                  |                                                       |
|                                       | Suite/Apt Number               |                                                                                    | Key Points                                            |
|                                       | • City                         |                                                                                    |                                                       |
|                                       | • State/Province               | • • • • • • • • • • • • • • • • • • •                                              | No key points.                                        |
|                                       | * Zlp/Postal Code              |                                                                                    |                                                       |
|                                       |                                | Back Next Save and Exit                                                            |                                                       |
|                                       |                                | Privacy Policy<br>Copyright @ Arizona Department of Housing - All rights reserved. |                                                       |
|                                       |                                |                                                                                    |                                                       |

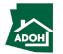

#### Permit Application - Installation Address

|                                                                                                    |                             |                          | Instructions                                                              |
|----------------------------------------------------------------------------------------------------|-----------------------------|--------------------------|---------------------------------------------------------------------------|
| Arizona<br>Department<br>of Housing                                                                                                    |                             | Search My Profile Logout | <ol> <li>Populate the required information</li> <li>Click Next</li> </ol> |
| Manufactured Home Inst   Owner Information   Installation Address   Jurit Information   Scope of Work & Required Licenses   Required Information   Document Upload   Pay and Submit | allation Permit Application | Delete                   | Key Points                                                                |
|                                                                                                    |                             |                          |                                                                           |

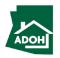

### Permit Application - Unit Information

| Arizona<br>Department<br>of Housing                                                                                                    |                                                                                                    | Search My Profile L | .ogout Select | Instructions<br>the <b>Type of Home</b> from the drop-down list. |
|----------------------------------------------------------------------------------------------------|----------------------------------------------------------------------------------------------------|---------------------|---------------|------------------------------------------------------------------|
| Manufactured Home Inst                                                                                                    | allation Permit Application                                                                                                    |                     | Delete        |                                                                  |
| <ul> <li>Owner Information</li> <li>Installation Address</li> <li>Unit Information</li> <li>Scope of Work &amp; Required Licenses</li> <li>Required Information</li> <li>Document Upload</li> <li>Pay and Submit</li> </ul> | Unit information     • neare required fields        Intervention     • Unit Size (Width in Feet)     • Unit Size (Width in Feet) | Back Next Save      | and Exit      | Y points.                                                        |

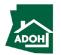

#### Permit Application - Unit Information

| Arizona<br>Department<br>of Housing                                                                                                    |                                                                                                    | Search | My Profile | Logout | 1  | . Enter where the home is coming from, if you have selected Mobile Home |
|----------------------------------------------------------------------------------------------------|----------------------------------------------------------------------------------------------------|--------|------------|--------|----|-------------------------------------------------------------------------|
| Manufactured Home Insta                                                                                                    | llation Permit Application                                                                                                    |        |            | Delete | 2  | . Enter the Address details                                             |
| <ul> <li>Owner Information</li> <li>Installation Address</li> <li>Unit Information</li> <li>Scope of Work &amp; Required Licenses</li> <li>Required Information</li> <li>Document Upload</li> <li>Pay and Submit</li> </ul> | Unit Information   • rears required fields     Mobile Home or Manufactured Home?     Image: Image: Im |        |            |        | No | key points.                                                             |

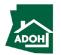

### Permit Application - Unit Information

| Arizona                             |                                                                                                    | Click the <b>Next button</b> . |
|-------------------------------------|----------------------------------------------------------------------------------------------------|--------------------------------|
| Arizona<br>Department<br>of Housing | Search My Profile Logout                                                                                                |                                |
|                                     | Suite/Apt Number                                                                                                    |                                |
|                                     | * city                                                                                                    |                                |
|                                     | *State                                                                                                    |                                |
|                                     | *Zlp/Postal Code                                                                                                    |                                |
|                                     | * Is a Rehabilitation Permit required by your local jurisdiction above and beyond the requirements set forth by AZ DOH? |                                |
|                                     | Was this mobile home manufactured before June 15, 1976?                                                                 |                                |
|                                     | * Unit Manufacturer                                                                                                    |                                |
|                                     | *Serial Number 🕥                                                                                                    | Key Points                     |
|                                     | *Year of Manufacture                                                                                                    |                                |
|                                     | Unit Size                                                                                                    | No key points.                 |
|                                     | * Unit Size (Width in Feet)  * Unit Size (Length in Feet) X                                                             |                                |
|                                     | Back Next Save and Exit                                                                                                 |                                |
|                                     |                                                                                                    |                                |
|                                     | Privacy Polic<br>Copyright @ Arizona Department of Housing - All rights reserved                                        |                                |
|                                     |                                                                                                    |                                |
| -                                   |                                                                                                    |                                |

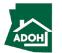

#### Permit Application - Scope of Work

| Arizona<br>Department<br>of Housing                                                                                                    | Search My Profile Logout    | Instructions <ol> <li>Search for the license by the number and</li> </ol>                                               |
|----------------------------------------------------------------------------------------------------|-----------------------------|----------------------------------------------------------------------------------------------------|
|                                                                                                    | allation Permit Application | selecting the License Number, related<br>details will auto-populate<br>2. Select the <b>Scope of work</b> from the list |
| <ul> <li>Owner Information</li> <li>Installation Address</li> <li>Unit Information</li> <li>Scope of Work &amp; Required Licenses</li> <li>Required Information</li> <li>Document Upload</li> <li>Pay and Submit</li> </ul> | <form></form>               | Key Points                                                                                                    |

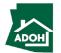

#### Permit Application - Scope of Work

| Arizona<br>Department<br>of Housing |                                                                                                    | Search My Profile Logout                                                                                                    | 1. Connect the license or contractor to the                                                                             |
|-------------------------------------|----------------------------------------------------------------------------------------------------|----------------------------------------------------------------------------------------------------|----------------------------------------------------------------------------------------------------|
|                                     | wreat Support     Image: Support     Image: Support </th <th>2<br/>Add Licensee/Contractor<br/>Action<br/>Back Next Save and Exit<br/>Piracy Dolicy<br/>at Arizona Department of Housing - All rights reserved.</th> <th>selected Scope of Work  2. Click Add Licensee/Contractor, if they are not associated already  Key Points No key points.</th> | 2<br>Add Licensee/Contractor<br>Action<br>Back Next Save and Exit<br>Piracy Dolicy<br>at Arizona Department of Housing - All rights reserved. | selected Scope of Work  2. Click Add Licensee/Contractor, if they are not associated already  Key Points No key points. |

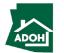

#### Permit Application - Scope of Work

| Arizona<br>Department<br>of Housing |                                                                                                    |                                                   | Search My Profile Logout                                     | Instructions1.Search for the license by the r | number and       |
|-------------------------------------|----------------------------------------------------------------------------------------------------|---------------------------------------------------|--------------------------------------------------------------|-----------------------------------------------|------------------|
| of Housing                          | water supply connection and completion                                                                    |                                                   |                                                              | select the License Number, ot                 | her details will |
|                                     | <ul> <li>Drain, Waste, Vent connection and completion</li> <li>Sewer connection and completion</li> </ul> |                                                   |                                                              |                                               |                  |
|                                     | Gas                                                                                                    |                                                   |                                                              | auto-populate                                 |                  |
|                                     | <ul> <li>Section to section completion</li> <li>Supply connection and completion</li> </ul>               |                                                   |                                                              | 2. Click Add                                  |                  |
|                                     | Electric                                                                                                  | >                                                 | <                                                            |                                               |                  |
|                                     | Add Licensee                                                                                              | /Contractor for Garage                            |                                                              |                                               |                  |
|                                     | ROC Search                                                                                                |                                                   |                                                              |                                               |                  |
|                                     | Search License by Number                                                                                  | ·                                                 |                                                              |                                               |                  |
|                                     | LA-43717                                                                                                  | ×                                                 |                                                              |                                               |                  |
|                                     | • License Number                                                                                          | * License Classification                          |                                                              |                                               |                  |
|                                     | LA-43717                                                                                                  | Installer                                         |                                                              |                                               |                  |
|                                     | Company Name     Savvy Limited                                                                            | • Email Address<br>saumya.singh+emiley@mtxb2b.com |                                                              | Key Points                                    |                  |
|                                     | Savvy Limited                                                                                             | saumya.singn=eniley@mtxbzb.com                    |                                                              |                                               | _                |
|                                     |                                                                                                    | Cancel                                            | Add Licensee/Contractor                                      | No key points.                                |                  |
|                                     |                                                                                                    | No Licensee(s)/Contractor(s)                      | Action                                                       |                                               |                  |
|                                     |                                                                                                    |                                                   |                                                              |                                               |                  |
|                                     | Porch/deck                                                                                                |                                                   |                                                              |                                               |                  |
|                                     |                                                                                                    |                                                   | Back Next Save and Exit                                      |                                               |                  |
|                                     |                                                                                                    |                                                   |                                                              |                                               |                  |
|                                     |                                                                                                    |                                                   | Privacy Policy                                               |                                               |                  |
|                                     |                                                                                                    | Соругід                                           | ht      Arizona Department of Housing - All rights reserved. |                                               |                  |
| lb.                                 |                                                                                                    |                                                   | d.                                                           |                                               |                  |
|                                     |                                                                                                    |                                                   |                                                              |                                               |                  |
|                                     |                                                                                                    |                                                   |                                                              |                                               |                  |

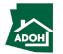

#### Permit Application - Required Information

| Arizona<br>Department<br>of Housing                                                                                                    |                                                                                                    | Search My Profile Logout     | 1. Check <b>No Dealer</b> if a dealer is not required, If required, fill in the Dealer Information field                                                             |
|----------------------------------------------------------------------------------------------------|----------------------------------------------------------------------------------------------------|------------------------------|----------------------------------------------------------------------------------------------------|
| <ul> <li>Owner Information</li> <li>Installation Address</li> <li>Unit Information</li> <li>Scope of Work &amp; Required Licenses</li> <li>Required Information</li> <li>Document Upload</li> <li>Pay and Submit</li> </ul> | Required Information         • means required fields         Dealer Information         • No Dealer         • Is the property in a flood plain area?         No         Responsible Party Information ©         License Number         License Number         License Number                                                                                                    | α                            | <ol> <li>Answer Yes or No to "Is the property in a flood<br/>plain area" question</li> <li>Populate the Responsible Party Information</li> <li>Click Next</li> </ol> |
|                                                                                                    | Email Address       Name         Permit Purchaser's Information         • First Name       • Last Name         Veronica       Cuerra - Homeowner         • Email Address       • Phone Number         gmhs7@hotmail.com       • Image of the second of the second | A<br>Back Next Save and Exit | No key points.                                                                                                    |

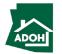

Instructions

#### Permit Application - Documents Upload

| Arizona<br>Department<br>of Housing<br>Manufactured Home Insta                                                                                                    | allation Permit Application                                                                                                    |                                                                 | Search My Profile Logout<br>Delete                                                           | 1. Click the Upload Files button and upload all the required information         2. Click Next |
|----------------------------------------------------------------------------------------------------|----------------------------------------------------------------------------------------------------|-----------------------------------------------------------------|----------------------------------------------------------------------------------------------|------------------------------------------------------------------------------------------------|
| <ul> <li>Owner Information</li> <li>Installation Address</li> <li>Unit Information</li> <li>Scope of Work &amp; Required Licenses</li> <li>Required Information</li> <li>Document Upload</li> <li>Pay and Submit</li> </ul> | • means required fields         • means required fields         Document Name         Planning and Zoning Permit         Flood Plain Permit (if applicable)         Tax Clearance Permit (504 County Assessor's Permit) • | Upload Action<br>Upload Files<br>Upload Files<br>1 Upload Files | Uploaded Documents         View Files         2         Back       Next         Save and Ext | Key Points           Documents with * are mandatory.                                           |
| <b>2</b>                                                                                                    |                                                                                                    |                                                                 |                                                                                              |                                                                                                |

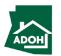

#### Permit Application - Documents Upload

| Arizona<br>Department<br>of Housing                                                                               |                                                                    | Search My Profile Logout | Instructions         1. Once the file is uploaded click Done         2. Click Next |
|----------------------------------------------------------------------------------------------------|--------------------------------------------------------------------|--------------------------|------------------------------------------------------------------------------------|
|                                                                                                    | stallation Permit Application<br>Document Upload                   | Delete                   |                                                                                    |
| <ul> <li>Installation Address</li> <li>Unit Information</li> <li>Scope of Work &amp; Required Licenses</li> </ul> | * means required fields  Document Name Upload Files                | X Uploaded Documents     |                                                                                    |
| <ul> <li>Required Information</li> <li>Document Upload</li> </ul>                                                 | TEST DOCS.png                                                      | ⊘<br>Done                |                                                                                    |
| 7 Pay and Submit                                                                                                  | Tax Clearance Permit (504 County Assessor's Permit) • Upload Files | 2                        | Key Points No key points.                                                          |
|                                                                                                    |                                                                    | Back Next Save and Exit  |                                                                                    |
|                                                                                                    |                                                                    |                          |                                                                                    |
| 8                                                                                                    |                                                                    |                          |                                                                                    |

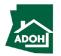

#### Permit Application - Pay and Submit

| Arizona<br>Department<br>of Housing<br>Manufactured Home Insta                                                                                                    | llation Permit Application                                                                                      |               | Search My Profile       | Logout        | <ol> <li>The Total Fee will be displayed on the screen</li> <li>Click the Pay button to be directed to the<br/>State of Arizona Checkout Utility page</li> </ol> |  |
|----------------------------------------------------------------------------------------------------|----------------------------------------------------------------------------------------------------|---------------|-------------------------|---------------|----------------------------------------------------------------------------------------------------|--|
| <ul> <li>Owner Information</li> <li>Installation Address</li> <li>Unit Information</li> <li>Scope of Work &amp; Required Licenses</li> <li>Required Information</li> <li>Document Upload</li> <li>Pay and Submit</li> </ul> | Product Description<br>Mobile/MFC Home<br>Total Fee: \$360.00<br>Click on Pay button below to make the payment. | Quantity<br>1 | Fee<br>\$360.00<br>Back | Save and Exit | Key Points<br>No key points.                                                                                                    |  |
|                                                                                                    |                                                                                                    |               |                         | •             |                                                                                                    |  |

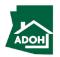

Instruction

| CHECKOUT - PAYMENT INFORMATION     *first Name     Pakuthi     *ast Name   Pakuthi     *City   NM   *State   *Z   *City   NM   *State   *Zip   AZ   *Inil   *Phone Number   pakuthi   *State   *City   *State   *City   *State   *City   *State   *City   *State   *City   *State   *State   *Sta                                                                                                    |                                                                                                    | Payment Information                                                                        |                                                                                    |
|----------------------------------------------------------------------------------------------------|----------------------------------------------------------------------------------------------------|--------------------------------------------------------------------------------------------|------------------------------------------------------------------------------------|
| *First Name *Last Name   Prakvutbi K   *Billing Address *City   KrZ NM   *State *Zip   AZ *Billing   *Email *Phone Number   yrskvuthiemail@gmail.com 99-999-9999   (* Credit Card) (* Credit Card) (************************************                                                                                                    |                                                                                                    | Fayment mornation                                                                          |                                                                                    |
| *First Name *Last Name   Prakvutbi K   *Billing Address *City   KrZ NM   *State *Zip   AZ *Billing   *Email *Phone Number   yrskvuthiemail@gmail.com 99-999-9999   (* Credit Card) (* Credit Card) (************************************                                                                                                    |                                                                                                    |                                                                                            |                                                                                    |
| Prakruthi K   *Billing Address *City   XZ 2   *State *Zip   AZ *Boil8   *Email *Phone Number   prekruthiemail@gmail.com 999-999-9999     Image: Credit Card A   Image: Credit Card S   Image: Credit Card S   Image: Credit Card S   Image: Credit Card S   Image: Credit Card Number S   Image: Credit Card Number                                                                                                    | CHECKOUT - PAYMENT INFORMATION                                                                                                    |                                                                                            |                                                                                    |
| *Giv   Xrz   *State   *Zp   Az   *Email   *Phone Number   prakruthiemail@gmail.com   999-999-9999     Image: Credit Card   Image: Decret Card   Image: Decret Card   Image:                                                                                                    |                                                                                                    |                                                                                            |                                                                                    |
| Xrz 2     *State     *Zip     AZ     *Enail        *Phone Number   generative     *Phone Number   generative     *Phone Number   generative     *Credit Card   *State     *Credit Card   *State     *Credit Card   *State     *Credit Card Number   *Isspective   *Credit Card Number   *Lispiration Date     *CW/CSV     *M     *Zip     *Zip   *Zip     *Zip   *Lispiration Date     *CW/CSV     *Zip     *Zip     *Zip     *Zip     *Zip     *Zip     *Zip     *Zip     *Zip     *Zip     *Zip     *Zip     *Zip     *Zip     *Zip     *Zip     *Zip     *Zip     *Zip     *Zip     *Zip     *Zip     *Zip     *Zip     *Zip        *Zip                                                                                                    | Prakruthi                                                                                                    | К                                                                                          |                                                                                    |
| State          *State       *Zip         AZ       *Bo18         *Email       *Phone Number         prakruthiemail@gmail.com       999-999-9999         Image: Credit Card       g         Image: Credit Card       g         Image: Dec: Participation       Credit Cards issued by a foreign bank or entity are not an acceptable form of payment due to the system's inability to confirm security measures. As an alternative, please use a secured or prepaid Credit Card issued by a US entity or bank.         *Credit Card Number       4                                                                                                    | *Billing Address                                                                                                    | City                                                                                       |                                                                                    |
| AZ       Image: Solis         * Email       *Phone Number         prakruthiemail@gmail.com       999-999-9999         Image: Solis Card       3         Image: Electronic Check       Credit Card issued by a foreign bank or entity are not an acceptable form of payment due to the system's inability to confirm security measures. As an alternative, please use a secured or prepaid Credit Card issued by a US entity or bank.         *Credit Card Number       Image: Solis Card issued by a foreign bank or entity are not an acceptable form of payment due to the system's inability to confirm security measures. As an alternative, please use a secured or prepaid Credit Card issued by a US entity or bank.         *Credit Card Number       Image: Solis Card Card Image: Solis Card Image: Solis | XYZ                                                                                                    | Z NM                                                                                       |                                                                                    |
| <ul> <li>* Email</li> <li>*Phone Number</li> <li>999-999-9999</li> <li>@ Credit Card</li> <li>Bectronic Check</li> <li>Credit Card sisued by a foreign bank or entity are not an acceptable form of payment due to the system's inability to confirm security measures. As an alternative, please use a secured or prepaid Credit Card issued by a US entity or bank.</li> <li>*Credit Card Number</li> <li>4</li> </ul>                                                                                                    |                                                                                                    | *Zip                                                                                       |                                                                                    |
| Image: space of the system is inability to confirm security measures. As an alternative, please use a secured or prepaid Credit Card issued by a US entity or bank.         Image: space of the system is inability to confirm security measures. As an alternative, please use a secured or prepaid Credit Card issued by a US entity or bank.         Image: space of the system is inability to confirm security measures. As an alternative, please use a secured or prepaid Credit Card issued by a US entity or bank.         Image: space of the system is inability to confirm security measures. As an alternative, please use a secured or prepaid Credit Card issued by a US entity or bank.         Image: space of the system is inability to confirm security measures. As an alternative, please use a secured or prepaid Credit Card issued by a US entity or bank.         Image: space of the system is inability to confirm security measures. As an alternative, please use a secured or prepaid Credit Card issued by a US entity or bank.         Image: space of the system is inability to confirm security measures. As an alternative, please use a secured or prepaid Credit Card issued by a US entity or bank.         Image: space of the system is inability to confirm security measures. As an alternative, please use a secured or prepaid Credit Card issued by a US entity or bank.                                                                                                    | AZ                                                                                                    | ♥ 85018                                                                                    |                                                                                    |
| Credit Card     S     Electronic Check     S     Credit Cards issued by a foreign bank or entity are not an acceptable form of payment due to the system's inability to     confirm security measures. As an alternative, please use a secured or prepaid Credit Card issued by a US entity or     bank.     Credit Card Number     Itsgea222222221     Expiration Date     CVV/CSV                                                                                                    | * Email                                                                                                    | *Phone Number                                                                              |                                                                                    |
| Electronic Check Electronic Check Credit Cards issued by a foreign bank or entity are not an acceptable form of payment due to the system's inability to confirm security measures. As an alternative, please use a secured or prepaid Credit Card issued by a US entity or bank. Credit Card Number 415928222222221 *Expiration Date *CVV/CSV                                                                                                    | prakruthiemail@gmail.com                                                                                                    | 999-999-9999                                                                               |                                                                                    |
|                                                                                                    | Creciti Card Number  Credit Card Number  Credit Card Number  Cred | im security measures. As an alternative, please use a secured or prepaid<br>c.<br>•cvv/csv | payment due to the system's inability to<br>d Credit Card issued by a US entity or |

#### Instructions

- 1. You will be directed to the Payment Information page
- 2. Populate the **Payment Information**
- Select the Card Type by checking the radio button
- 4. Provide the Card Details
- 5. Click **Continue**

#### Key Points

Credit cards issued by a foreign bank or entity are not accepted due to security measures. Use a secured or prepaid credit card issued by a US entity or bank.

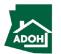

| State of Arizona Checkout Utility<br>State of Arizona                                                                                            |                          |          |              |   | Review the ord |            |
|----------------------------------------------------------------------------------------------------|--------------------------|----------|--------------|---|----------------|------------|
|                                                                                                    | Order Review             |          |              |   |                |            |
| Please review your order and ensure the information below is correct<br>if you agree with the information as displayed; please click the *Author |                          |          |              |   |                |            |
| BILLING INFORMATION                                                                                                    |                          |          |              | _ |                |            |
| Name:                                                                                                    |                          |          |              |   |                |            |
| Prakruthi K Address:                                                                                                    |                          |          |              |   |                |            |
| XYZ, NM, AZ, 85018                                                                                                    |                          |          |              |   |                |            |
| Phone:                                                                                                    |                          |          |              |   |                |            |
| 999-999-9999                                                                                                    |                          |          |              |   | 29             |            |
| Email:<br>prakruthiemail@gmail.com                                                                                                    |                          |          |              |   |                | Key Points |
| Edit                                                                                                    |                          |          |              |   |                |            |
| Edit                                                                                                    |                          |          |              |   | No kov points  |            |
| ACCOUNT INFORMATION                                                                                                    |                          |          |              |   | No key points. |            |
| VISA                                                                                                    |                          |          |              |   |                |            |
| 4**********2221                                                                                                    |                          |          |              |   |                |            |
| ORDER INFO                                                                                                    |                          |          |              |   |                |            |
|                                                                                                    |                          |          |              |   |                |            |
|                                                                                                    | Amount                   | Quantity | Total Amount |   |                |            |
| 1466769979 HD026 REHABI                                                                                                    | ILIATION PERMIT \$306.00 | 1        | \$306.00     |   |                |            |
|                                                                                                    | ILIATION PERMIT \$306.00 | 1        | \$306.00     |   |                |            |

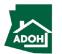

| XYZ, NM, AZ, 85018                               |                                                    |          |          |                                                  |  | Scroll dow | n and click Authorize.    |
|--------------------------------------------------|----------------------------------------------------|----------|----------|--------------------------------------------------|--|------------|---------------------------|
| Phone:                                           |                                                    |          |          |                                                  |  | Scrondow   | in and check Additionize. |
| 999-999-9999                                     |                                                    |          |          |                                                  |  |            |                           |
| Email:                                           |                                                    |          |          |                                                  |  |            |                           |
| prakruthiemail@gmail.com                         |                                                    |          |          |                                                  |  |            |                           |
| Edit                                             |                                                    |          |          |                                                  |  |            |                           |
|                                                  |                                                    |          |          |                                                  |  |            |                           |
| VISA<br>4*********2221                           |                                                    |          |          |                                                  |  |            |                           |
| Edit                                             |                                                    |          |          |                                                  |  |            |                           |
|                                                  |                                                    |          |          |                                                  |  |            |                           |
| ORDER INFO                                       |                                                    |          |          |                                                  |  |            |                           |
| Order No Product ID                              | Item Description                                   | Amount   | Quantity | Total Amount                                     |  |            |                           |
| 1466769979 HD026                                 | REHABILIATION PERMIT                               | \$306.00 | 1        | \$306.00                                         |  |            |                           |
| Total                                            |                                                    |          |          | \$306.00                                         |  |            | N.                        |
| Note:                                            |                                                    |          |          |                                                  |  |            | Key Points                |
|                                                  |                                                    |          |          |                                                  |  | (          |                           |
|                                                  | billed to my credit card. My credit card statement |          |          | nt(s) for this transaction.                      |  |            |                           |
| Merchant                                         |                                                    | Amou     |          |                                                  |  | No key po  | ints.                     |
| AZ Dept of Housing                               |                                                    | \$306.0  | 00       |                                                  |  |            |                           |
| The total amount to be billed to your credit can | rd is \$306.00.                                    |          |          |                                                  |  |            |                           |
|                                                  |                                                    |          |          |                                                  |  |            |                           |
| Previous Cancel                                  |                                                    |          |          | Authorize                                        |  |            |                           |
|                                                  |                                                    |          |          |                                                  |  |            |                           |
|                                                  |                                                    |          |          |                                                  |  |            |                           |
| State of Arizona Checkout                        | Utility                                            |          |          | Contact Arizona Policies   Copyright 2021 AZ.gov |  |            |                           |
| State of Arizona                                 |                                                    |          |          |                                                  |  |            |                           |

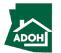

| State of Arizona Checkout Utility<br>State of Arizona                                                                                                    | You will land on receipt page<br>1. Click <b>Continue</b> |
|----------------------------------------------------------------------------------------------------|-----------------------------------------------------------|
| Receipt                                                                                                    |                                                           |
| Thank you for your payment. Your payment was successful.<br>Do not close this window. Click the "Continue" button to return to the Agency application.                                                                                                    |                                                           |
| YOUR PAYMENT IS COMPLETE  Payment is complete. Print this receipt for your records. Your authorization number is 501689. Please reference this number in any correspondence regarding your transaction. Get the Adobe Acrobat Reader  Download receipt Continue 1 |                                                           |
| BILLING INFORMATION Name:                                                                                                    | Key Points                                                |
| Prakruthi K<br>Address:<br>XYZ, NM, AZ, 85018                                                                                                    | You can download the receipt by clickin                   |
| Phone:<br>999-999-9999<br>Email:                                                                                                    | Download Receipt button.                                  |
| prakruthiemail@gmail.com ACCOUNT INFORMATION                                                                                                    |                                                           |
| VISA<br>4************************************                                                                                                    |                                                           |

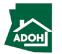

#### Permit Application - Pay and Submit

| <ul> <li>owner information</li> <li>instaliation Address</li> <li>Unit information</li> <li>Scope of Work &amp; Required Licenss</li> <li>Required information</li> <li>Document Upload</li> <li>Pay and Submit</li> </ul> | Once you click <b>Continue</b> , you will be redirected to<br>the Application page<br>1. If you want to view the Receipt, click the View<br>Receipt button |
|----------------------------------------------------------------------------------------------------|----------------------------------------------------------------------------------------------------|
|                                                                                                    | 2. Click Submit<br>Key Points<br>No key points.                                                                                                    |

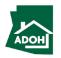

Instructions

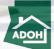

30

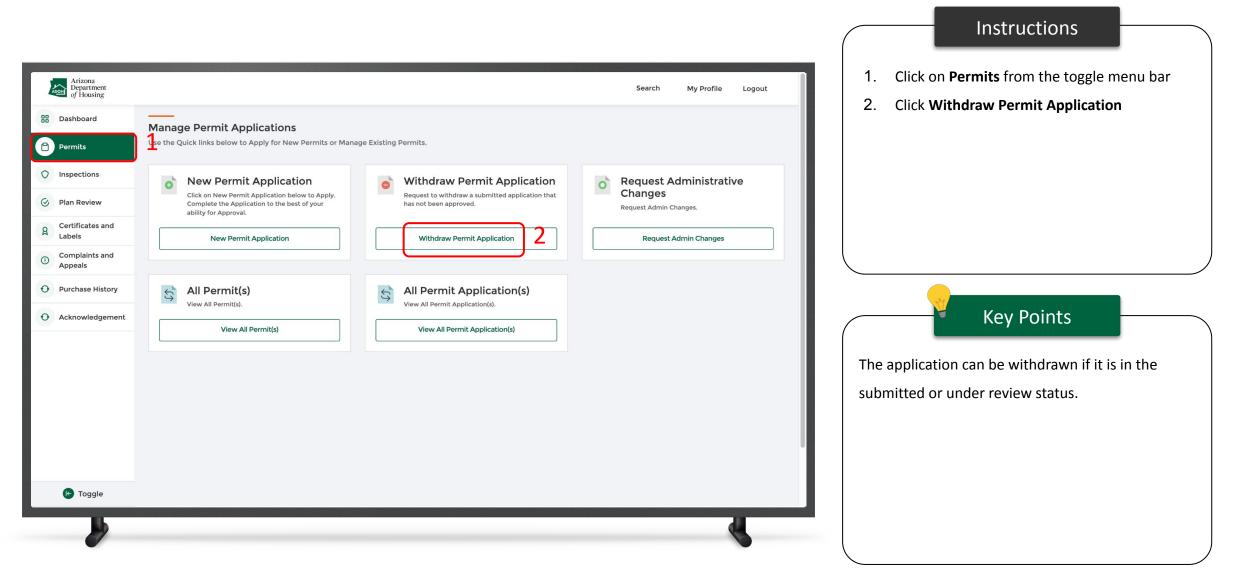

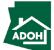

| i bakbad i bakbad <th>Arizona<br/>Department<br/>of Housing</th> <th>Search Manage Users My Profile Logout</th> <th>Click <b>Withdraw Application</b> to open a pop-up window will appear on the screen.</th>                                                                                                    | Arizona<br>Department<br>of Housing | Search Manage Users My Profile Logout      | Click <b>Withdraw Application</b> to open a pop-up window will appear on the screen.                                                                                                    |
|----------------------------------------------------------------------------------------------------|-------------------------------------|--------------------------------------------|----------------------------------------------------------------------------------------------------|
| Pinspections Pian Review Certificates and Certificates and Certificates                                                                                                    | Dashboard     Licenses              |                                            | window win appear on the screen.                                                                                                    |
| Certificates and Labels   O Complaints and Application Number 1; Business Name 1; Application Type 1; Permit Type 1; Submitted Date 1; Action   Acknowledgement     Acknowledgement     Purchase History     Papication Number 1; Business Name 1; Application Type 1; Permit Type 1; Submitted Date 1; Action     Papication Number 1; Business Name 1; Application Type 1; Permit Type 1; Submitted Date 1; Action     Purchase History     Papication Number 1; Business Name 1; Application Type 1; Permit Type 1; Submitted Date 1; Action     Papication Number 1; Business Name 1; Application Type 1; Permit Type 1; Submitted Date 1; Action     Papication Number 1; Business Name 1; Application Type 1; Permit Type 1; Submitted Date 1; Action     Papication Number 1; Business Name 1; Application Type 1; Permit Type 1; Submitted Date 1; Action     Papication Number 1; Business Name 1; Application Type 1; Permit Type 1; Submitted Date 1; Action     Papication Number 1; Business Name 1; Application Type 1; Permit Type 1; Submitted Date 1; Action     Papication Number 1; Business Name 1; Application Type 1; Permit Type 1; Submitted Date 1; Action     Papication Number 1; Business Name 1; Application Type 1; Permit Type 1; Submitted Date 1; Action     Papication Number 1; Business Name 1; Application Type 1; Permit Type 1; Submitted Date 1; Action     Papication Number 1; Business Name 1; Application Type 1; Permit Type 1; Submitted Date 1; Action     Papication Name 1; Permit Type 1; Permit Type 1; Permit Type 1; Permit Type 1; Permit Type 1; Permit Type 1; Permit T                                                                                                    | Permits                             | Manufactured Housing and Building Division |                                                                                                    |
| Appeals<br>Az-000267 Apex Permit Application Manufactured Home Installation Permit 2022-01-28 Withdraw Application<br>Acknowledgement<br>Page 1 of 1<br>First C > Last<br>Manufactured Home Installation Permit 2022-01-28 Withdraw Application<br>Manufactured Home Installation Permit 2022-01-28 Withdraw Application<br>Manufacture | M                                   |                                            |                                                                                                    |
| First       Isst       Once the Application is withdrawn, a refund will initiated. Refund payment records will be created manually and the finance team will handle the                                                                                                    |                                     |                                            | Key Points                                                                                                    |
|                                                                                                    | • Acknowledgement                   |                                            | Once the Application is withdrawn, a refund will<br>initiated. Refund payment records will be create<br>manually and the finance team will handle the<br>refunds separately outside the MHBS application |

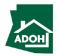

|                                                                                                    |                                                  | Instructions                                                                                                    |
|----------------------------------------------------------------------------------------------------|--------------------------------------------------|----------------------------------------------------------------------------------------------------|
| Arizona<br>Department<br>of Housing                                                                                                    | Search Manage Users My Profile Logout            | 1. Enter the <b>Withdrawal Reason</b>                                                                                                    |
| Department   Of Housing   B Dashboard   Licenses   Permits   Permits   Inspections   Plan Review   Certificates and   Labels   Complaints and   Appeals   Purchase History   Acknowledgement | Search     Manage Uses     My Profile     Logent | 2. Click on Confirm to withdraw the application and change the status to "Withdrawn"           Very Points           Permit Admins will receive a message indicating this application was withdrawn. |
| C Toggle                                                                                                    |                                                  |                                                                                                    |
|                                                                                                    |                                                  |                                                                                                    |

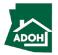

## View All Permit Applications

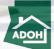

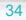

#### **View All Permit Applications**

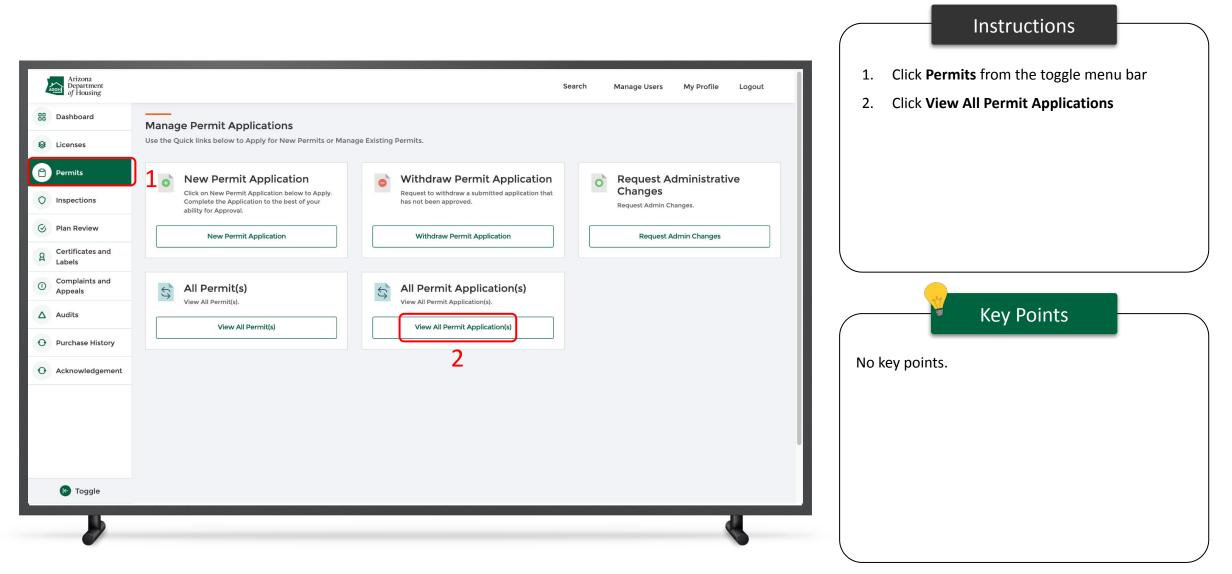

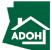

### View All Permit Applications

| Arizona<br>Department<br>of Housing |                     |                    |               |                                            | Search Ma                    | nage Users My Profile Logout |       | You can view all the applications on this page  |
|-------------------------------------|---------------------|--------------------|---------------|--------------------------------------------|------------------------------|------------------------------|-------|-------------------------------------------------|
| E Dashboard                         |                     |                    |               |                                            |                              |                              | -   r | regardless of their status                      |
| Se Licenses                         | Permit Applications |                    |               |                                            | Select an Application Status |                              |       | 1. Click View to view the submitted application |
|                                     | Application Number  | Application Type   | Permit Number | Permit Type                                | Application Status           | Action                       |       |                                                 |
| Permits                             | AZ-0000697          | Permit Application |               | Factory Built Building Installation Permit | Unsubmitted                  | Resume Permit Application    |       | 2. Click Resume Permit Application to resume    |
| Inspections                         | AZ-0000282          | Permit Application |               | Manufactured Home Installation Permit      | Unsubmitted                  | Resume Permit Application 2  |       | the application                                 |
|                                     | AZ-0000267          | Permit Application |               | Manufactured Home Installation Permit      | Withdrawn                    | 1 View                       |       |                                                 |
| 🔗 Plan Review                       |                     |                    |               |                                            |                              |                              |       |                                                 |
| A Certificates and Labels           |                     |                    |               |                                            |                              |                              |       |                                                 |
| Complaints and                      |                     |                    |               |                                            |                              |                              |       |                                                 |
| ① Appeals                           |                     |                    |               |                                            |                              |                              |       |                                                 |
| O Purchase History                  |                     |                    |               |                                            |                              |                              |       | Key Points                                      |
| • Acknowledgement                   |                     |                    |               |                                            |                              |                              |       |                                                 |
|                                     |                     |                    |               |                                            |                              |                              |       | No key points.                                  |
|                                     |                     |                    |               |                                            |                              |                              |       |                                                 |
|                                     |                     |                    |               |                                            |                              |                              |       |                                                 |
|                                     |                     |                    |               |                                            |                              |                              |       |                                                 |
|                                     |                     |                    |               |                                            |                              |                              |       |                                                 |
|                                     |                     |                    |               |                                            |                              |                              |       |                                                 |
|                                     |                     |                    |               |                                            |                              |                              |       |                                                 |
| roggle                              |                     |                    |               |                                            |                              |                              |       |                                                 |
| Ш                                   |                     |                    |               |                                            |                              | d.                           |       |                                                 |
|                                     |                     |                    |               |                                            |                              |                              |       |                                                 |

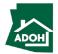

Instructions

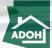

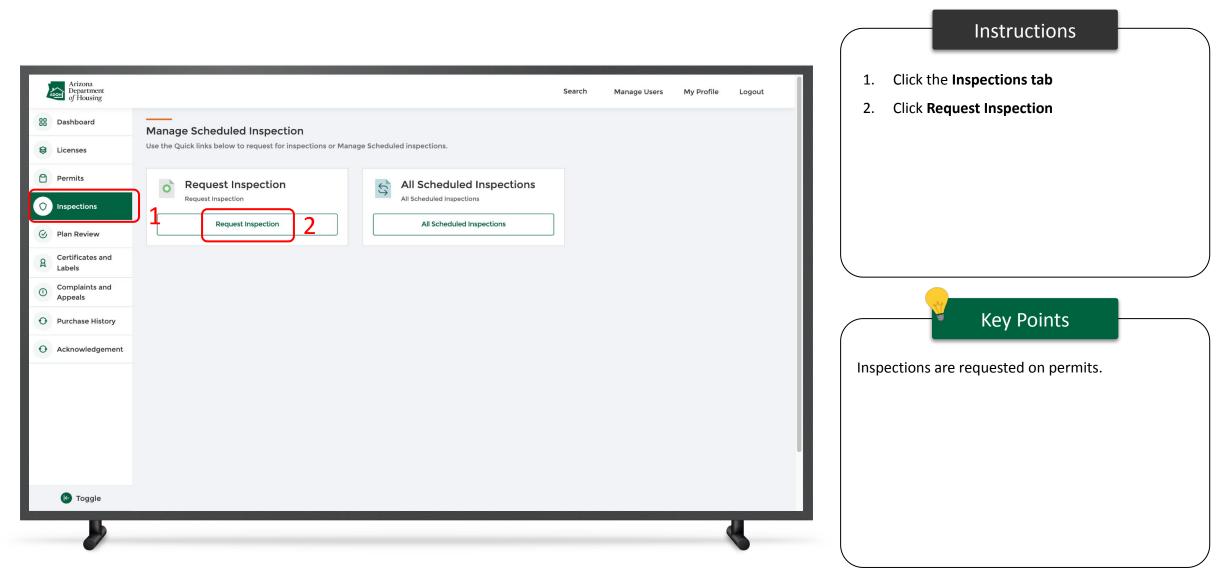

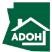

|                                                |                     |                   | Instructions                                                                                        |
|------------------------------------------------|---------------------|-------------------|----------------------------------------------------------------------------------------------------|
| Arizona<br>Department<br>of Housing            | Search Manage Users | My Profile Logout | Select the <b>Inspection Type.</b>                                                                  |
| Request Inspection                             |                     |                   |                                                                                                    |
| Inspection Type     Select Inspection Type     | <b></b>             |                   |                                                                                                    |
| In-Plant Inspection<br>Installation Inspection |                     |                   |                                                                                                    |
|                                                |                     |                   |                                                                                                    |
|                                                |                     |                   | Key Points                                                                                          |
|                                                |                     |                   | If you select In-pant Inspection type, you need to select one of the following Inspection sub-type: |
|                                                |                     |                   | <ul> <li>IPIA</li> <li>FBB</li> </ul>                                                               |
|                                                |                     |                   | • WUI                                                                                               |
|                                                |                     |                   |                                                                                                    |
|                                                |                     |                   |                                                                                                    |

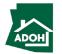

|                                                                                                    |                                                                                                    |                        | (              | Instructions                                                                                                    |    |
|----------------------------------------------------------------------------------------------------|----------------------------------------------------------------------------------------------------|------------------------|----------------|----------------------------------------------------------------------------------------------------|----|
| <image/> <image/> <image/> <image/> <image/> <image/> <image/> <image/> <image/> <image/> <image/> <image/> | *Inspection Type         In-Plant Inspection         *Inspection Sub Type         FBB         *In-plant Inspection (IPIA/FBB)         Select In Plant Inspection Type Value         Ongoing Manufacturer Production Monitoring         Manufacturer Certification         Certification Update         Reconstruction | Search Manage Users My | Profile Logout | <ol> <li>Select the Inspection Subtype</li> <li>Select In-plant Inspection from the<br/>drop-down</li> <li>Key Points</li> <li>If you select IPIA or FBB inspection subtypes, you<br/>need to select one of the following In plant<br/>Inspections:         <ul> <li>Ongoing Manufacturer Production<br/>Monitoring</li> <li>Manufacturer Certification</li> <li>Certification Update</li> </ul> </li> </ol> | Du |
|                                                                                                    |                                                                                                    |                        |                | Reconstruction (only for FBB)                                                                                                    | ,  |

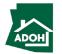

|                                     |                                                                                                    |                     |                |      |                                                   | Instructions                                                                                                    |              |
|-------------------------------------|----------------------------------------------------------------------------------------------------|---------------------|----------------|------|---------------------------------------------------|----------------------------------------------------------------------------------------------------|--------------|
| Arizona<br>Department<br>of Housing |                                                                                                    | Search Manage Users | My Profile Log | gout | No instructi                                      | ons.                                                                                                    |              |
|                                     | *Inspection Type         *Inspection Inspection         *Inspection Sub Type         *Inspection Sub Type |                     |                |      |                                                   | Key Points                                                                                                    |              |
|                                     |                                                                                                    |                     |                |      | to select on<br>Manu<br>Factor<br>Specia<br>Mobil | t Installation Inspection type<br>e of the following Inspection<br>factured/Mobile Home<br>Ty Built Building<br>al Use<br>e Home Rehabilitation<br>Ty Built Building Reconstruct | n Sub-Types: |

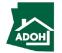

| Arizona<br>Department<br>of Housing | Search Manage Users My Profile Logout | Instructions         1. Select Permit from the search field |
|-------------------------------------|---------------------------------------|-------------------------------------------------------------|
| • graving                           | tion                                  | 2. Click Next           Key Points   No key points.         |

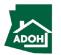

#### Request Inspections - Scope of work

|                                                                                                    |                                                                   | Instructions                                                                                                    |
|----------------------------------------------------------------------------------------------------|-------------------------------------------------------------------|----------------------------------------------------------------------------------------------------|
| Image: Section Scope of Work         Image: Section Scope of Work         Image: Section Date/Time         Image: Section Date/Time | Manage Users       My Profile       Logout         quest.       1 | <ol> <li>Check the scope of work(s) box to be inspected as part of the installation inspection request</li> <li>Click Next</li> </ol> Key Points No key points. |
|                                                                                                    |                                                                   |                                                                                                    |

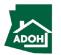

#### Request Inspections - Document Upload

|                                                                                                    |                                                 |                                       | Instructions                                                                                                    |
|----------------------------------------------------------------------------------------------------|-------------------------------------------------|---------------------------------------|----------------------------------------------------------------------------------------------------|
| Arizona<br>Department<br>of Housing<br>Request Installation Inspe                                                | ection                                          | Search Manage Users My Profile Logout | <ol> <li>Click the Upload Files button and upload all<br/>the required documents</li> <li>Click View Files to view the uploaded files</li> </ol> |
| <ul> <li>Inspection Scope of Work</li> <li>Document Upload</li> <li>Inspection Date/Time</li> <li>Pay</li> </ul> | DOCUMENT NAME  Pad construction and compaction* | <complex-block></complex-block>       | 3. Click Next to proceed           Key Points           Fields with * are mandatory.                                                             |

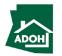

# Request Inspections - Inspection Date/Time

| Arizona<br>Department<br>of Housing<br>Request Installation Inspe<br>Inspection Scope of Work | Search Manage Users My Profile Logout                                                                                                    | <b>1</b> .<br><b>2</b> . | Click the <b>Calendar icon</b> and select the<br><b>Inspection Date</b><br>Click the <b>down arrow</b> and select the<br>Inspection Time (You will find Morning and |
|-----------------------------------------------------------------------------------------------|----------------------------------------------------------------------------------------------------|--------------------------|----------------------------------------------------------------------------------------------------|
| <ul> <li>Document Upload</li> <li>Inspection Date/Time</li> <li>Pay</li> </ul>                | Note: The inspection date may vary from the date requested. Actual date of inspection will be confirmed with the requester.<br>• inspection Date • inspection Time • inspection Time • Back Next Save and Exit Back Next Save and Exit |                          | Afternoon options)<br>Click Next<br>Key Points<br>ections can only be scheduled on weekdays.<br>se select a date from Monday-Friday to continue                     |
|                                                                                               |                                                                                                    |                          | request for inspection.                                                                                                    |

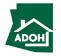

Instruction

#### Request Inspections - Pay

|                                                                                                    |                                                                                                    |        |              |               |        |               | Instructions              |            |
|----------------------------------------------------------------------------------------------------|----------------------------------------------------------------------------------------------------|--------|--------------|---------------|--------|---------------|---------------------------|------------|
| Arizona<br>Department<br>of Housing                                                                              |                                                                                                    | Search | Manage Users | My Profile I  | Logout |               | as payment is not require | d for this |
| Request Installation Inspe                                                                                       | ction                                                                                                    |        |              |               |        | request.      |                           |            |
| <ul> <li>Inspection Scope of Work</li> <li>Document Upload</li> <li>Inspection Date/Time</li> <li>Pay</li> </ul> | Pay A payment is not required for this request. Please click on "Submit" button to submit the application. |        |              | Save and Exit | Submit |               |                           |            |
|                                                                                                    |                                                                                                    |        |              |               |        | No key points | Key Points<br>s.          |            |
| <b>b</b>                                                                                                    |                                                                                                    |        |              | ł             |        |               |                           |            |

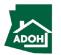

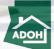

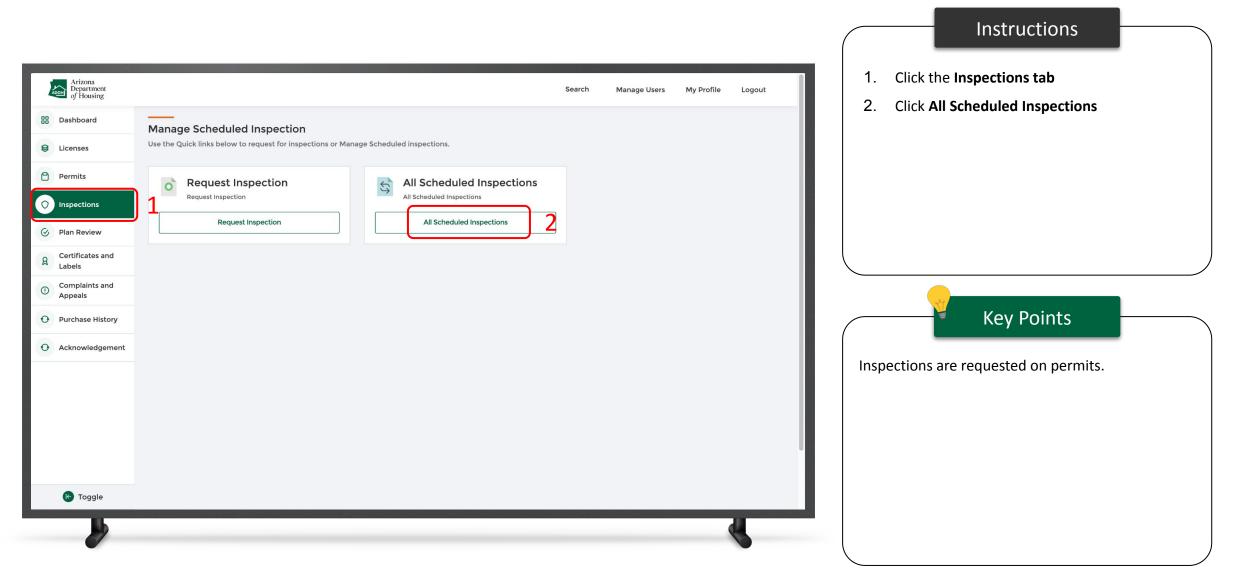

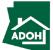

|                                                                                                    |                                                              |                                                                  |                                                                             |                              |                             |              |       | Instructions                                                                 |
|----------------------------------------------------------------------------------------------------|--------------------------------------------------------------|------------------------------------------------------------------|-----------------------------------------------------------------------------|------------------------------|-----------------------------|--------------|-------|------------------------------------------------------------------------------|
| Arizona<br>Department<br>of Housing                                                                               |                                                              |                                                                  |                                                                             | Search                       | Manage Users                | My Profile L | ogout | You will find all the scheduled inspections in this page                     |
| <ul> <li>Dashboard</li> <li>Licenses</li> <li>Permits</li> </ul>                                                  | All Inspections<br>Inspection Number<br>00001809<br>00001808 | Inspection<br>Installation Inspection<br>Installation Inspection | Inspection Sub Type<br>Manufactured/Mobile Home<br>Manufactured/Mobile Home | Status<br>Unsubmitted<br>New | All Action Edit View Cancel | Details      |       | <ol> <li>Click the <b>details icon</b> to view inspection details</li> </ol> |
| <ul> <li>Inspections</li> <li>Plan Review</li> <li>Certificates and<br/>Labels</li> <li>Complaints and</li> </ul> |                                                              |                                                                  |                                                                             |                              |                             |              |       | Key Points                                                                   |
| Appeals     Purchase History     Acknowledgement                                                                  |                                                              |                                                                  |                                                                             |                              |                             |              |       | You can edit unsubmitted inspections.                                        |
| C Toggle                                                                                                    |                                                              |                                                                  |                                                                             |                              |                             |              |       |                                                                              |
|                                                                                                    |                                                              |                                                                  |                                                                             |                              |                             | ę            |       |                                                                              |

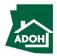

| Arizona<br>Department<br>of Housing                                                                                                    | Search                                                                                                    | Manage Users My Profile Logout 1. You can find the Inspection Num number, Requested Date and Tin |         |
|----------------------------------------------------------------------------------------------------|----------------------------------------------------------------------------------------------------|--------------------------------------------------------------------------------------------------|---------|
| <ul> <li>Dashboard</li> <li>Licenses</li> <li>Permits</li> <li>Inspections</li> </ul>                                                                       | All Inspections           Inspection Number         Inspection         Inspection Sub Type         Status           00001809         Installation Inspection         Manufactured/Mobile Home         Unsubmitted           00001808         Installation Inspection         Manufactured/Mobile Home         New | All Inspection Details pop-up  Action Details  Edit  View Cancel  O                              | ose the |
| <ul> <li>Plan Review</li> <li>Certificates and<br/>Labels</li> <li>Complaints and<br/>Appeals</li> <li>Purchase History</li> <li>Acknowledgement</li> </ul> | Inspection Details          Inspection Number       Permit       Requested Date       Requested Time       Scheduled Date       Scheduled Time         00001808       22-1043       2/14/2022       Morning       1       2       Close                                                                           | Key Points<br>No key points.                                                                     |         |
| C Toggle                                                                                                    |                                                                                                    |                                                                                                  |         |

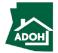

Instructions

# **Cancel Inspections**

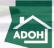

## **Cancel Inspections**

|                                                                                                    |                                                              |                                                                  |                                                                             |                              |                                      |                   |                                    | Instructions                                                    |          |
|----------------------------------------------------------------------------------------------------|--------------------------------------------------------------|------------------------------------------------------------------|-----------------------------------------------------------------------------|------------------------------|--------------------------------------|-------------------|------------------------------------|-----------------------------------------------------------------|----------|
| Arizona<br>Department<br>of Housing                                                                                                    |                                                              |                                                                  |                                                                             | Search                       | Manage Users M                       | ly Profile Logout | Click the <b>Cance</b> inspection. | <b>I button</b> to cancel the s                                 | cheduled |
| <ul> <li>Dashboard</li> <li>Licenses</li> <li>Permits</li> <li>Inspections</li> </ul>                                                                       | All Inspections<br>Inspection Number<br>00001809<br>00001808 | Inspection<br>Installation Inspection<br>Installation Inspection | Inspection Sub Type<br>Manufactured/Mobile Home<br>Manufactured/Mobile Home | Status<br>Unsubmitted<br>New | All<br>Action<br>Edit<br>View Cancel | Details           | inspection.                        |                                                                 |          |
| <ul> <li>Plan Review</li> <li>Certificates and<br/>Labels</li> <li>Complaints and<br/>Appeals</li> <li>Purchase History</li> <li>Acknowledgement</li> </ul> |                                                              |                                                                  |                                                                             |                              |                                      |                   |                                    | Key Points<br>the inspection request<br>on until 5pm. After 5pm |          |
| C Toggle                                                                                                    |                                                              |                                                                  |                                                                             |                              |                                      |                   | button will be d                   |                                                                 |          |

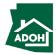

#### **Cancel Inspections**

|                                     |                                                          |                                      | Instructions                         |
|-------------------------------------|----------------------------------------------------------|--------------------------------------|--------------------------------------|
| Arizona<br>Department<br>of Housing |                                                          | Search Manage Users My Profile Logou |                                      |
|                                     |                                                          |                                      | confirm the inspection cancellation. |
| -                                   | All Inspections                                          | .▼ IIA                               |                                      |
| BB Dashboard                        | Inspection Number Inspection Sub Type                    | Status Action Details                |                                      |
| S Licenses                          | 00001809 Installation Inspection Manufactured/Mobile Ho  |                                      |                                      |
| Permits                             | 00001808 Installation Inspection Manufactured/Mobile Ho  | me New View Cancel III               |                                      |
| Inspections                         |                                                          | $\mathbf{X}$                         |                                      |
| Ø Plan Review                       | Confirmation                                             |                                      |                                      |
| A Certificates and<br>Labels        | Are you sure you want to cancel this inspection request? |                                      |                                      |
| Complaints and Appeals              |                                                          | Cancel                               | Key Points                           |
| • Purchase History                  |                                                          |                                      | No key points                        |
| O Acknowledgement                   |                                                          |                                      | No key points.                       |
|                                     |                                                          |                                      |                                      |
|                                     |                                                          |                                      |                                      |
|                                     |                                                          |                                      |                                      |
| 🕑 Toggle                            |                                                          |                                      |                                      |
| IL.                                 |                                                          |                                      |                                      |
|                                     |                                                          |                                      |                                      |
|                                     |                                                          |                                      |                                      |

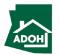

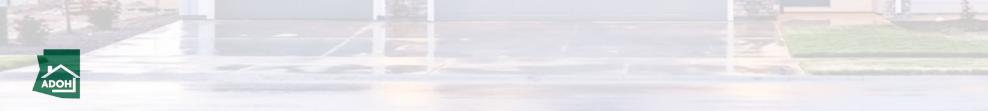

|                                                                                           |                                                                                                    |                                                                                                    | Instructions                                         |
|-------------------------------------------------------------------------------------------|----------------------------------------------------------------------------------------------------|----------------------------------------------------------------------------------------------------|------------------------------------------------------|
| Arizona<br>Department<br>of Housing                                                       |                                                                                                    | Search My Profile Logout                                                                                  | 1. Click <b>Plan Review</b> from the toggle menu bar |
| <ul><li>Dashboard</li><li>Permits</li></ul>                                               | Manage Applications<br>Use the Quicklinks below to Apply for New Applications or Manage Existing Plan Review Applications.                  |                                                                                                    | 2. Click New Application                             |
| <ul> <li>Inspections</li> <li>Plan Review</li> <li>Certificates and<br/>Labels</li> </ul> | New Application         Click on New Application below to Apply.         Complete the Application to the best of your ability for Approval. | Withdraw/Cancel Application<br>Request to withdraw a submitted application that<br>has not been approved. |                                                      |
| Labels     Complaints and     Appeals     Purchase History                                | New Application     View All Plan Review(s) Applications       Signature     All Plans       View All Plans,     View All Plans,            | Withdraw Application                                                                                      |                                                      |
| • Acknowledgement                                                                         | View All Plans.                                                                                                    |                                                                                                    | Key Points                                           |
|                                                                                           |                                                                                                    |                                                                                                    | No key points.                                       |
|                                                                                           |                                                                                                    |                                                                                                    |                                                      |
| 修 Toggle                                                                                  |                                                                                                    |                                                                                                    |                                                      |
|                                                                                           |                                                                                                    |                                                                                                    |                                                      |

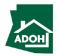

| Seech Mange Users My Profile Logout | Select the License Type from the drop-down list. |
|-------------------------------------|--------------------------------------------------|

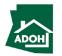

| Arizona<br>Department<br>of Housing Search Manage Users My Profile Logout                                                                                                    | Instructions Select the Application Type                                                                                                    |
|----------------------------------------------------------------------------------------------------|----------------------------------------------------------------------------------------------------|
| Image: Constraint of the second of the second of the se | Key Points           • If you select installer or contractor, you are required to select a Plan Type and select or enter the license number           • You only need to select a Plan Type if you select dealer |

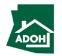

| Arizona                                                                                                    |                                       | instructions will have the ability to search for the |
|----------------------------------------------------------------------------------------------------|---------------------------------------|------------------------------------------------------|
| Image: Constraint of the second of the second of the se | Search Manage Users My Profile Logout | rom the drop-down list.<br>Key Points<br>oints.      |

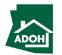

| Arizona<br>Department<br>of Housing                                                                                                    | Search Manage Users My Profile | e Logout                           | Instructions<br>licant type is <b>Dealer,</b> select the <b>Plan Type</b><br>drop-down list.                                                                                                    |
|----------------------------------------------------------------------------------------------------|--------------------------------|------------------------------------|----------------------------------------------------------------------------------------------------|
| • Lease Type         • Lease Type         • Deaire         • Deaire      < |                                | ente<br>• If yo<br>ente<br>• If yo | Key Points           u select Accessory Structure, you need to a the Accessory Structure subtype           u select Supplement Plan, you need to a plan approval number           u select Flood Plain, you will not see any ed fields |

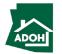

| *License Type<br>Installer/Dealer<br>*Applicant Type<br>Installer<br>*License Number                                                                                                    |     |                          |  |                                                            |
|----------------------------------------------------------------------------------------------------|-----|--------------------------|--|------------------------------------------------------------|
| LA-35543<br>Licensee Company Name<br>MTX IND<br>* Plan Type<br>Installation of a Factory Built I<br>* Select Occupancy Type<br>Select Occupancy Type<br>IRC Coded Occupancy Type<br>Sequere roowage<br>Utilities<br>Sewer<br>Electric<br>Gas<br>* Number of Modules | ies | ×<br>×<br>×<br>Back Next |  | nested fields that appear.<br>Key Points<br>No key points. |

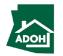

| Arizona<br>Department<br>of Housing |                                                                                                    | Search | Manage Users | My Profile | Logout | If you select <b>IBC Coded Occupancy Type</b> , check                                                                                |
|-------------------------------------|----------------------------------------------------------------------------------------------------|--------|--------------|------------|--------|----------------------------------------------------------------------------------------------------|
|                                     | New Plan Review Application                                                                                                    |        |              |            |        | the applicable options.                                                                                                    |
| 1                                   | *License Type Installer/Dealer *Applicant Type Dealer *Plan Type Installation of a Factory Built Building *Select Occupancy Type IBC Coded Occupancy Types IBC Coded Occupancy Types  A-Assembly B-Business F-Factory F-Factory F-Figh hazard I -Institutional M-Mercantile S-Storage U-Utility *Building Size *Square Footage |        |              |            | 2      | Key Points         • There are two types of Occupancy Types:         1. IBC Coded Occupancy Type         2. IRC Coded Occupancy Type |

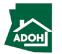

| Arizona<br>Department<br>of Housing                                                                                                    | Search Manage Users My Profile L | If you select <b>IRC Coded Occupancy Type</b> , you nee                        |
|----------------------------------------------------------------------------------------------------|----------------------------------|--------------------------------------------------------------------------------|
| • Uenna Type<br>Installer/Dealer • Applicant Type<br>Installer • Uenna Rumber LA-35543 Uenna Rumber MTX IND • Pain Type Installation of a Factory Built Building • Select Occupancy Types • Select IRC Type • Single-Family dwelling • Two family dwelling • Umittee • Single-Family dwelling • Umittee • Single-Family dwelling • Umittee • Umittee • Single-Family dwelling • Owning dwelling • Umittee • Single-Family dwelling • Owning dwelling • Owning dwelling • |                                  | to select the IRC type from the drop-down list<br>Key Points<br>No key points. |

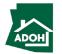

| Arizona<br>Department<br>of Housing                                                                                                    | Search    | Manage Users My Profile Logout | 1. Populate the <b>Building Size and Square</b>                                                                                                    |
|----------------------------------------------------------------------------------------------------|-----------|--------------------------------|----------------------------------------------------------------------------------------------------|
| Applicant Type<br>Installer<br>License Number<br>LA-35543<br>Licensee Company Name<br>MTX IND<br>*Plan Type<br>Installation of a Fact<br>*Select Occupant<br>*Select IRC Type<br>Single-family dwelli<br>*Building Size<br>2<br>*Square Footage<br>1224<br>2<br>*Square Footage<br>1234<br>2<br>*Sutter<br>Sever<br>Sever<br>Sever<br>Sever<br>1234<br>1<br>*Insignia/Certificate Number<br>12345 | y Types • |                                | <ul> <li>Footage</li> <li>2. Check required Utilities</li> <li>3. Enter the Number of Modules</li> <li>4. Enter the Insignia or Certificate Numbers</li> <li>5. Click Next</li> </ul> Key Points The number of modules entered will determine the number of Insignia Number fields to be populated. |

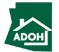

Instructions

| Arizona<br>Department<br>of Housing                                                                                     |                                                                                             | Search Manage Users My I                     | Profile Logout | Populate all the required fields and scroll down |
|----------------------------------------------------------------------------------------------------|---------------------------------------------------------------------------------------------|----------------------------------------------|----------------|--------------------------------------------------|
| an Review Application                                                                                                   |                                                                                             |                                              |                |                                                  |
| Identification and Address Information         Installation Site Address         Document Upload         Pay and Submit | Identification and Addre                                                                    | ess Information                              |                | Key Points                                       |
|                                                                                                    | Search Contact     Applicant First Name     Applicant Last Name     Applicant Email Address | Applicant Middle Name Applicant Phone Number |                | No key points.                                   |
|                                                                                                    | Mailing Address<br>Search Address<br>* Street Address                                       | Sulte/Apt Number                             | ٩              |                                                  |

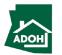

| Arizona<br>Department<br>of Housing |                          | Search Manage Users My Profile Logout | the Same as Applicant |
|-------------------------------------|--------------------------|---------------------------------------|-----------------------|
| ase fill in this field.             | 85018                    |                                       |                       |
|                                     | Search Contact           |                                       | 2. Click Next         |
|                                     | * Applicant First Name   | Applicant Middle Name                 |                       |
|                                     | Prakruthi                |                                       |                       |
|                                     | Applicant Last Name      | Applicant Phone Number                |                       |
|                                     | к                        | (099) 999-9988                        |                       |
|                                     | Applicant Email Address  |                                       |                       |
|                                     | prakruthiemail@gmail.com |                                       |                       |
|                                     | Mailing Address          |                                       |                       |
|                                     | Search Address           |                                       |                       |
|                                     |                          | (                                     |                       |
|                                     | * Street Address         | Suite/Apt Number                      | Key Points            |
|                                     | XYZ                      |                                       |                       |
|                                     | *City<br>NM              | * State/Province                      |                       |
|                                     |                          |                                       | No key points.        |
|                                     | * Zip/Postal Code        | Country     United States             |                       |
|                                     |                          |                                       |                       |
|                                     |                          |                                       |                       |
|                                     | Contact Information      | 2                                     |                       |
|                                     | Same as Applicant        | 2                                     |                       |
|                                     |                          | $\overline{}$                         |                       |
|                                     |                          | Next Save and Exi                     |                       |

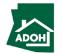

|                                                                                                    |                                                                                                    |                                                         |                              | Instructions                                                                 |
|----------------------------------------------------------------------------------------------------|----------------------------------------------------------------------------------------------------|---------------------------------------------------------|------------------------------|------------------------------------------------------------------------------|
| Arizona<br>Department<br>of Housing                                                                                                    |                                                                                                    | Search Manage Users My                                  | / Profile Logout             | <ol> <li>Provide an Installation Site Address</li> <li>Click Next</li> </ol> |
| <ul> <li>Plan Review Application</li> <li>Identification and Address Information</li> <li>Installation Site Address</li> <li>Document Upload</li> <li>Pay and Submit</li> </ul> | Installation Site Address<br>Search Address<br>*Street Address<br>*/Z<br>* City<br>NM<br>*Zip/Postal Code<br>B501B | Suite/Apt Number<br>• State/Province<br>Arizona<br>Back | Q       Image: Save and Exit | Key Points<br>No key points.                                                 |
|                                                                                                    |                                                                                                    |                                                         | 4                            |                                                                              |

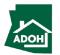

| Arizona<br>Department<br>of Housing<br>Plan Review Application                                 |                                                                                                    | Search N                     | Aanage Users My Profile Logout | <ol> <li>Upload required documents by clicking the<br/>Upload Files button</li> <li>Click Next</li> </ol> |
|------------------------------------------------------------------------------------------------|----------------------------------------------------------------------------------------------------|------------------------------|--------------------------------|----------------------------------------------------------------------------------------------------|
| <ul> <li>Installation Site Address</li> <li>Document Upload</li> <li>Pay and Submit</li> </ul> | Document Upload Document Name Planning and Zoning Documents *                                                          | Upload Action                | Uploaded Documents View Files  |                                                                                                    |
|                                                                                                | Flood Plain - Provide a Site Plan<br>Flood Plain - Provide Copy Of Flood Plain Use Permit from your Local Jurisdiction | Upload Files<br>Upload Files |                                |                                                                                                    |
|                                                                                                | Plans and calculations * Other documents                                                                               | Upload Files                 | View Files                     | Flood plan references would not be required if the                                                        |
|                                                                                                |                                                                                                    |                              | Back Next Save and Exit        | unit installation is not in a flood prone area.                                                           |
|                                                                                                |                                                                                                    |                              |                                |                                                                                                    |

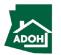

| Arizona                                                                                        |                                                      |                     | 1                  | Instructions 1. The Total Fee will be displayed on the screen                                                  |
|------------------------------------------------------------------------------------------------|------------------------------------------------------|---------------------|--------------------|----------------------------------------------------------------------------------------------------|
| Arizona<br>Department<br>of Housing                                                            |                                                      | Search Manage Users | My Profile Logout  | <ol> <li>Click the Pay button to be directed to the</li> <li>State of Arizona Checkout Utility page</li> </ol> |
| Plan Review Application           Identification and Address Information                       | Pay and Submit                                       |                     |                    | State of Anzona Checkout Othity page                                                                           |
| <ul> <li>Installation Site Address</li> <li>Document Upload</li> <li>Pay and Submit</li> </ul> | Product Description INCLUDES ONE HOUR OF PLAN REVIEW | Quantity<br>1       | Fee<br>\$175.00    |                                                                                                    |
|                                                                                                | Click on Pay button below to make the payment.       |                     |                    | Key Points                                                                                                    |
|                                                                                                |                                                      |                     | Back Save and Exit | No key points.                                                                                                 |
|                                                                                                |                                                      |                     |                    |                                                                                                    |
|                                                                                                |                                                      |                     |                    |                                                                                                    |
|                                                                                                |                                                      |                     | ~                  |                                                                                                    |

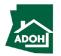

| State of Arizona Checkout Utility<br>State of Arizona<br>Payment Information                                                                                                    | <ol> <li>You will be directed to Payment Informati page</li> <li>Populate the Payment Information</li> </ol> |
|----------------------------------------------------------------------------------------------------|----------------------------------------------------------------------------------------------------|
| CHECKOUT - PAYMENT INFORMATION         *First Name         *Prakruthi         ''Billing Address         YYZ         2                                                                                                    | <ol> <li>Select the Card Type</li> <li>Provide the Card Details</li> <li>Click Continue</li> </ol>           |
| *State *Zip<br>AZ \$\$018<br>*Email *Phone Number<br>prakruthiemail@gmail.com 999-999-9999<br>© Credit Card 999-999-9999<br>Credit Card 0<br>Electronic Check Credit Cards issued by a foreign bank or entity are not an acceptable form of payment due to the system's inability to<br>confirm security measures. As an alternative, please use a secured or prepaid Credit Card issued by a US entity or | Key Points<br>Credit card issued by a foreign bank or entity a                                               |
| *Credit Card Number     *Cvv/CSV       *Expiration Date     *Cvv/CSV       March     * 2024 *                                                                                                    | not accepted due to security measures. Use a secured or prepaid credit card issued by a US e or bank.        |

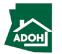

| State of Arizona Checkout U<br>State of Arizona                                                            | htility                                                                                   |          |          |              |   |  | Review the ord | ler details. |
|----------------------------------------------------------------------------------------------------|-------------------------------------------------------------------------------------------|----------|----------|--------------|---|--|----------------|--------------|
|                                                                                                    | Order Re                                                                                  | eview    |          |              |   |  |                |              |
| Please review your order and ensure the informatic<br>If you agree with the information as displayed; plea | n below is correct before proceeding.<br>se click the "Authorize" button to process the p | payment. |          |              |   |  |                |              |
| BILLING INFORMATION                                                                                        |                                                                                           |          |          |              | _ |  |                |              |
| Name:<br>Prakruthi K                                                                                       |                                                                                           |          |          |              |   |  |                |              |
| Address:                                                                                                   |                                                                                           |          |          |              |   |  |                |              |
| XYZ, NM, AZ, 85018                                                                                         |                                                                                           |          |          |              |   |  |                |              |
| Phone:                                                                                                    |                                                                                           |          |          |              |   |  |                |              |
| 999-999-9999<br>Email:                                                                                     |                                                                                           |          |          |              |   |  | ST.            |              |
| prakruthiemail@gmail.com                                                                                   |                                                                                           |          |          |              |   |  |                | Key Points   |
| Edit                                                                                                    |                                                                                           |          |          |              |   |  | _              |              |
| ACCOUNT INFORMATION                                                                                        |                                                                                           |          |          |              |   |  | No key points. |              |
|                                                                                                    |                                                                                           |          |          |              |   |  |                |              |
| VISA<br>4*******2221                                                                                       |                                                                                           |          |          |              |   |  |                |              |
| Edit                                                                                                    |                                                                                           |          |          |              |   |  |                |              |
| ORDER INFO                                                                                                 |                                                                                           |          |          |              |   |  |                |              |
| Order No Product ID                                                                                        | Item Description                                                                          | Amount   | Quantity | Total Amount |   |  |                |              |
| 1466769979 HD026                                                                                           | REHABILIATION PERMIT                                                                      | \$306.00 | 1        | \$306.00     |   |  |                |              |
| Total                                                                                                    |                                                                                           |          |          | \$306.00     |   |  |                |              |

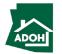

|                                           |                                                    |                                                     |                                                  |       | Instructions                |
|-------------------------------------------|----------------------------------------------------|-----------------------------------------------------|--------------------------------------------------|-------|-----------------------------|
| XYZ, NM, AZ, 85018                        |                                                    |                                                     |                                                  | Scrol | l down and click Authorize. |
| Phone:<br>999-999-9999                    |                                                    |                                                     |                                                  |       |                             |
| Email:                                    |                                                    |                                                     |                                                  |       |                             |
| prakruthiemail@gmail.com                  |                                                    |                                                     |                                                  |       |                             |
| Edit                                      |                                                    |                                                     |                                                  |       |                             |
| ACCOUNT INFORMATION                       |                                                    |                                                     |                                                  |       |                             |
| VISA<br>4********2221<br>Edit             |                                                    |                                                     |                                                  |       |                             |
| ORDER INFO                                |                                                    |                                                     |                                                  |       |                             |
| Order No Product I                        | Item Description                                   | Amount Quantity                                     | Total Amount                                     |       |                             |
| 1466769979 HD026                          | REHABILIATION PERMIT                               | \$306.00 1                                          | \$306.00                                         |       |                             |
| Total                                     |                                                    |                                                     | \$306.00                                         |       |                             |
| Note:                                     |                                                    |                                                     |                                                  |       | Key Points                  |
| I understand that the following amount v  | be billed to my credit card. My credit card staten | nent will show the following merchant name(s) and a | mount(s) for this transaction.                   |       |                             |
| Merchant                                  |                                                    | Amount                                              |                                                  | Nok   | ey points.                  |
| AZ Dept of Housing                        |                                                    | \$306.00                                            |                                                  |       | cy points.                  |
| The total amount to be billed to your cre | card is <b>\$306.00</b> .                          |                                                     |                                                  |       |                             |
| Previous Cancel                           |                                                    |                                                     | Authorize                                        |       |                             |
| State of Arizona Check                    |                                                    |                                                     |                                                  |       |                             |
| State of Anzona Check                     |                                                    |                                                     | Contact Arizona Policies   Copyright 2021 AZ.gov |       |                             |
| State of Arizona                          |                                                    |                                                     |                                                  |       |                             |
| State of Arizona                          |                                                    |                                                     |                                                  |       |                             |

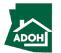

| State of Arizona Checkout Utility<br>State of Arizona                                                     |                              | 1. Click <b>Continue</b>                  |
|----------------------------------------------------------------------------------------------------|------------------------------|-------------------------------------------|
|                                                                                                    |                              | 1. Click Continue                         |
| Receipt                                                                                                   |                              |                                           |
| Thank you for your payment. Your payment was                                                              |                              |                                           |
| Do not close this window. Click the "Continue" button to return                                           | n to the Agency application. |                                           |
| YOUR PAYMENT IS COMPLETE                                                                                  |                              |                                           |
| Payment is complete. Print this receipt for your records.<br>Your authorization number is 501689.         |                              |                                           |
| Please reference this number in any correspondence regarding your transaction. Get the Adobe Acrobat Read | der                          |                                           |
| Download receipt                                                                                          | Continue                     |                                           |
| BILLING INFORMATION                                                                                       |                              | N. A. A. A. A. A. A. A. A. A. A. A. A. A. |
| Name:                                                                                                    |                              | Key Points                                |
| Prakruthi K                                                                                               |                              |                                           |
| Address:<br>XYZ, NM, AZ, 85018                                                                            |                              | You can download the receipt by clickin   |
| Phone:                                                                                                    |                              |                                           |
| 999-999-9999                                                                                              |                              | Download Receipt button.                  |
| Email:                                                                                                    |                              |                                           |
| prakruthiemail@gmail.com                                                                                  |                              |                                           |
| ACCOUNT INFORMATION                                                                                       |                              |                                           |
|                                                                                                    |                              |                                           |

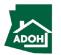

### Plan Review Application

| <ul> <li>identification and Address Information</li> <li>installation Site Address</li> <li>Document Upload</li> <li>Pay and Submit</li> </ul> Pay and Submit Pay and Submit Pay and Submit Pay and Submit | Instructions<br>e redirected to Pay and Submit page<br>a View Receipt to view the receipt<br>a Submit |
|----------------------------------------------------------------------------------------------------|----------------------------------------------------------------------------------------------------|
| No key po                                                                                                    | Key Points<br>ints.                                                                                   |

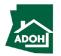

## Certificates & Labels - Order Request

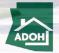

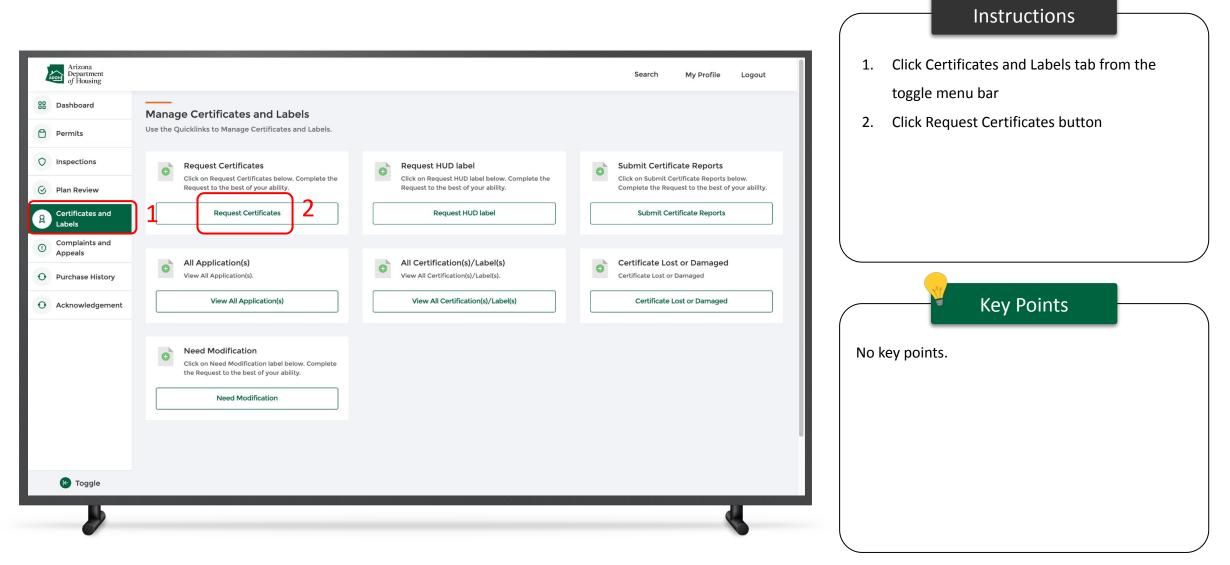

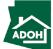

| Arizona | Sourch Manage House My Decilia Languit | Instructions 1. Select License from the drop-down list                                                                                  |
|---------|----------------------------------------|----------------------------------------------------------------------------------------------------|
|         |                                        | 2. Click Next<br>Key Points<br>All the Licenses that are related to this particular<br>account will be displayed in the drop-down list. |
|         |                                        |                                                                                                    |

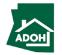

|                                                                                                    |                                       | Instructions                                                                             |
|----------------------------------------------------------------------------------------------------|---------------------------------------|------------------------------------------------------------------------------------------|
| Arizona<br>Department<br>of Housing                                                                                                    | Search Manage Users My Profile Logout | Review all the pre-populated details.                                                    |
| Certificate Order Request                                                                                                    |                                       |                                                                                          |
| Image: Information   Image: Information   Image: Information   Image: Image: |                                       | Example in this section are pre-populated, however, phone and email fields are editable. |

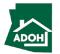

|                                     |                                                                                                    | Instructions                                                                                                    |
|-------------------------------------|----------------------------------------------------------------------------------------------------|----------------------------------------------------------------------------------------------------|
| Arizona<br>Department<br>of Housing | Search Manage Users My Profile Logout                                                                                                    | 1. Edit Phone and/or Email fields, if required                                                                                |
| 1                                   | Inter Aurona Androne Androne Androne Androne Androue Androne Androue Androne Androue Androne Androue Androne Androue Androne Androue Androne Androue Androne Androue Androue A | 2. Select Mailing Preferences<br>3. Click Next<br>Key Points<br>If you select Pick up, you do not need to add any<br>details. |

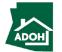

| Arizona<br>Department<br>of Housing |                                                                      | Search            | Manage Users             | My Profile        | Logout                 | 1 |    | lf             |
|-------------------------------------|----------------------------------------------------------------------|-------------------|--------------------------|-------------------|------------------------|---|----|----------------|
|                                     | I-IOC<br>Qualifying Party<br>William Port Port<br>Phone              |                   |                          |                   |                        | 2 | 2. | fie<br>Ch<br>m |
|                                     | Email david.marko@azhousing.gov                                      |                   |                          |                   |                        |   |    | m              |
| 1                                   | Mailing Preference Mail Add MailIng Address Same as Business Address |                   |                          |                   |                        | Ξ | 3. | Cli            |
| _                                   | Search Address                                                       |                   |                          |                   | Q                      |   |    |                |
|                                     | * Street Address                                                     | Suite/Apt Number  |                          |                   |                        |   |    |                |
|                                     | *City                                                                | * Zip/Postal Code |                          |                   |                        | 1 | L. | lf             |
|                                     | *Country                                                             |                   |                          |                   |                        |   |    | ha             |
|                                     | *                                                                    |                   |                          | 3                 |                        |   |    |                |
|                                     |                                                                      |                   |                          |                   | ave and Exit           |   |    | lf y<br>pr     |
|                                     |                                                                      | -                 | Copyright @ Arizona Depa | rtmont of Housing | Privacy Policy         |   |    |                |
|                                     |                                                                      | c                 | opyright @ Arizona Depa  | rtment of Housing | - All rights reserved. |   |    |                |
|                                     |                                                                      |                   |                          |                   |                        | _ |    |                |

#### Instructions

- If you select Mail in the Mailing Preference field, you have to enter mailing details
- Check the Same as Mailing Address box if the mailing address is same as the pre-populated mailing address
- 3. Click Next

#### Key Points

- If you want the certificates to be mailed, you have to pick either FedEx or UPS
- 2. If you select Fedex or UPS, you need to

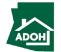

provide Fedex or UPS Account Number

|                                                                                                    |                                       | Instructions                                                                                                    |
|----------------------------------------------------------------------------------------------------|---------------------------------------|----------------------------------------------------------------------------------------------------|
| Arizona<br>Department<br>of Housing                                                                                                    | Search Manage Users My Profile Logout | Select the <b>Certification Type</b> .                                                                                       |
| Certificate Order Request                                                                                                    |                                       |                                                                                                    |
| Identification Information Toder Information Toder Information Toder Information Image: Control of Control of Co | Back Next Save and Ext                | Very Points         Certification types available are based on the license selected at the time of creating the application. |
|                                                                                                    |                                       |                                                                                                    |

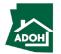

|                                                                                                   |                                                                                                    |                                       | Instructions                  |
|---------------------------------------------------------------------------------------------------|----------------------------------------------------------------------------------------------------|---------------------------------------|-------------------------------|
| Arizona<br>Department<br>of Housing                                                               |                                                                                                    | Search Manage Users My Profile Logout | 1. Select the <b>Quantity</b> |
|                                                                                                   | Certificate Order Request                                                                                                    |                                       | 2. Click <b>Next</b>          |
| <ul> <li>Identification Information</li> <li>Order Information</li> <li>Pay and Submit</li> </ul> | • nears required fields         • critification Types         • stallation Cortificate - Residential Use         • quantity         2 | Back Next Save and Exit               | Key Points                    |

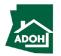

|                                                                                                   |                                                                                                    |               |                                | Instructions                                                                                                    |
|---------------------------------------------------------------------------------------------------|----------------------------------------------------------------------------------------------------|---------------|--------------------------------|----------------------------------------------------------------------------------------------------|
| Arizona<br>Department<br>of Housing                                                               |                                                                                                    | Search M      | Manage Users My Profile Logout | <ol> <li>The Total Fee will be displayed on the screen</li> <li>Click the <b>Pay button</b> to be directed to State of</li> </ol> |
|                                                                                                   | Certificate Order Request                                                                                                    |               |                                | Arizona Checkout Utility page                                                                                                    |
| <ul> <li>Identification Information</li> <li>Order Information</li> <li>Pay and Submit</li> </ul> | Pay and Submit         • means required fields         Product Description         CERTIFICATE - INSTALL         Otal Fee: \$20.00         Click on Pay button below to make the payment. | Quantity<br>2 | Fee<br>\$10.00                 | Key Points                                                                                                    |
|                                                                                                   |                                                                                                    |               | K                              |                                                                                                    |

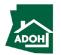

| State of Arizona Checkout Utility<br>State of Arizona Payment Information 1                                                                                                    | <ol> <li>You will be directed to Payment Information page</li> <li>Populate the payment information</li> </ol>                                                          |
|----------------------------------------------------------------------------------------------------|----------------------------------------------------------------------------------------------------|
| CHECKOUT - PAYMENT INFORMATION                                                                                                    | <ol> <li>Select the Card Type</li> <li>Provide the Card Details</li> <li>Click Continue</li> </ol>                                                                      |
| • Email "Phone Number"       • Email     "Bone Number"       @reductivemald@gmail.com     'B9-999-9999         Image: Condi Card     3       Image: Condi Card     0       Image: Condi Card     0       Image: Condi Card     0       Image: Condi Card     0       Image: Condi Card     0       Image: Condi Card     0       Image: Condi Card     0       Image: Condi Card     0       Image: Condi Card     0       Image: Condi     0       Image: Condi     0       Image: Condi     0 | Credit card issued by a foreign bank or entity are<br>not accepted due to security measures. Use<br>secured or prepaid credit cards issued by a U.S.<br>entity or bank. |

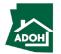

Instructions

| State of Arizona Checkout Uti<br>State of Arizona                                                             | lity                 |          |          |              |   |  | Review the c | rder details. |
|----------------------------------------------------------------------------------------------------|----------------------|----------|----------|--------------|---|--|--------------|---------------|
|                                                                                                    | Order R              | eview    |          |              |   |  |              |               |
| Please review your order and ensure the information<br>If you agree with the information as displayed; please |                      | payment. |          |              |   |  |              |               |
| BILLING INFORMATION                                                                                           |                      |          |          |              |   |  |              |               |
| Name:                                                                                                    |                      |          |          |              |   |  |              |               |
| Prakruthi K                                                                                                   |                      |          |          |              |   |  |              |               |
| Address:<br>XYZ, NM, AZ, 85018                                                                                |                      |          |          |              |   |  |              |               |
| Phone:                                                                                                    |                      |          |          |              |   |  |              |               |
| 999-999-9999                                                                                                  |                      |          |          |              |   |  |              | f.            |
| Email:                                                                                                    |                      |          |          |              |   |  |              | Key Points    |
| prakruthiemail@gmail.com                                                                                      |                      |          |          |              |   |  |              |               |
| Edit                                                                                                    |                      |          |          |              |   |  |              |               |
| ACCOUNT INFORMATION                                                                                           |                      |          |          |              |   |  | No key point | S.            |
| VISA                                                                                                    |                      |          |          |              |   |  |              |               |
| 4**********2221<br>Edit                                                                                       |                      |          |          |              |   |  |              |               |
|                                                                                                    |                      |          |          |              |   |  |              |               |
| ORDER INFO                                                                                                    |                      |          |          |              | _ |  |              |               |
| Order No Product ID                                                                                           | Item Description     | Amount   | Quantity | Total Amount |   |  |              |               |
| 1466769979 HD026                                                                                              | REHABILIATION PERMIT | \$306.00 | 1        | \$306.00     |   |  |              |               |
| Total                                                                                                    |                      |          |          | \$306.00     |   |  |              |               |

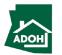

| XYZ, NM, AZ, 85018                                         |                                                      |                           |                 |                                                  |  | Scroll down and o | click <b>Authorize</b> . |
|------------------------------------------------------------|------------------------------------------------------|---------------------------|-----------------|--------------------------------------------------|--|-------------------|--------------------------|
| Phone:<br>999-999-9999                                     |                                                      |                           |                 |                                                  |  |                   |                          |
| Email:                                                     |                                                      |                           |                 |                                                  |  |                   |                          |
| prakruthiemail@gmail.com                                   |                                                      |                           |                 |                                                  |  |                   |                          |
| Edit                                                       |                                                      |                           |                 |                                                  |  |                   |                          |
| ACCOUNT INFORMATION                                        |                                                      |                           |                 |                                                  |  |                   |                          |
| VISA<br>4**********2221<br>Edit                            |                                                      |                           |                 |                                                  |  |                   |                          |
| ORDER INFO                                                 |                                                      |                           |                 |                                                  |  |                   |                          |
| Order No Product ID                                        | Item Description                                     | Amount G                  | Quantity        | Total Amount                                     |  |                   |                          |
| 1466769979 HD026                                           | REHABILIATION PERMIT                                 | \$306.00 1                |                 | \$306.00                                         |  |                   |                          |
| Total                                                      |                                                      |                           |                 | \$306.00                                         |  |                   | Kau Dalata               |
| Note:                                                      |                                                      |                           |                 |                                                  |  | *                 | Key Points               |
| I understand that the following amount will be billed to n | ny credit card. My credit card statement will show t | the following merchant na | ame(s) and amou | unt(s) for this transaction.                     |  | _                 |                          |
| Merchant                                                   |                                                      | Amoun                     | t               |                                                  |  | No key points.    |                          |
| AZ Dept of Housing                                         |                                                      | \$306.00                  | )               |                                                  |  |                   |                          |
| The total amount to be billed to your credit card is \$306 | .00.                                                 |                           |                 |                                                  |  |                   |                          |
| Previous Cancel                                            |                                                      |                           |                 | Authorize                                        |  |                   |                          |
|                                                            |                                                      |                           |                 |                                                  |  |                   |                          |
| State of Arizona Checkout Utility<br>State of Arizona      |                                                      |                           |                 | Contact Arizona Policies   Copyright 2021 AZ.gov |  |                   |                          |
| - Olde Of Mizord                                           |                                                      |                           |                 |                                                  |  |                   |                          |

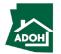

| State of Arizona                                                                                                    | 1. Click <b>Continue</b>                |
|----------------------------------------------------------------------------------------------------|-----------------------------------------|
| Receipt                                                                                                    |                                         |
| Thank you for your payment. Your payment was successful.<br>Do not close this window. Click the "Continue" button to return to the Agency application. |                                         |
| YOUR PAYMENT IS COMPLETE                                                                                                    |                                         |
| Payment is complete. Print this receipt for your records.                                                                                              |                                         |
| Your authorization number is 501689. Please reference this number in any correspondence regarding your transaction. Get the Adobe Acrobat Reader       |                                         |
| Download receipt Contri                                                                                                    | inue                                    |
|                                                                                                    |                                         |
| BILLING INFORMATION                                                                                                    | Key Points                              |
| Name:<br>Prakruthi K                                                                                                    | Key romes                               |
| Address:                                                                                                    |                                         |
| XYZ, NM, AZ, 85018                                                                                                    | You can download the receipt by clickin |
| Phone:                                                                                                    | Download Receipt hyston                 |
| 999-999-9999                                                                                                    | Download Receipt button.                |
| Email:<br>prakruthiemail@gmail.com                                                                                                    |                                         |
|                                                                                                    |                                         |
| ACCOUNT INFORMATION                                                                                                    |                                         |
|                                                                                                    |                                         |

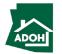

|                                                                                                   |                                                                                                    |                                | Instructions                                                                                                    |
|---------------------------------------------------------------------------------------------------|----------------------------------------------------------------------------------------------------|--------------------------------|----------------------------------------------------------------------------------------------------|
| Arizona<br>Department<br>of Housing                                                               |                                                                                                    | Search Manage Users My Profile | You will be redirected to Pay and Submit page                                                                                                    |
|                                                                                                   | Certificate Order Request                                                                                                    |                                | 1.Click View Receipt to view the Receipt2.Click Submit                                                                                                    |
| <ul> <li>Identification Information</li> <li>Order Information</li> <li>Pay and Submit</li> </ul> | <section-header><section-header><section-header><text><text></text></text></section-header></section-header></section-header> | Save and Exit                  | 2<br><i>Key Points</i><br>Once you submit the application, you will<br>receive a notification email from MHBD<br>notifying that the application request is<br>received<br>Apart from the notification email, you will<br>also receive a payment confirmation email |
|                                                                                                   |                                                                                                    |                                | with Payment Receipt attached                                                                                                    |

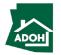

## Certificates & Labels - HUD Label

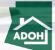

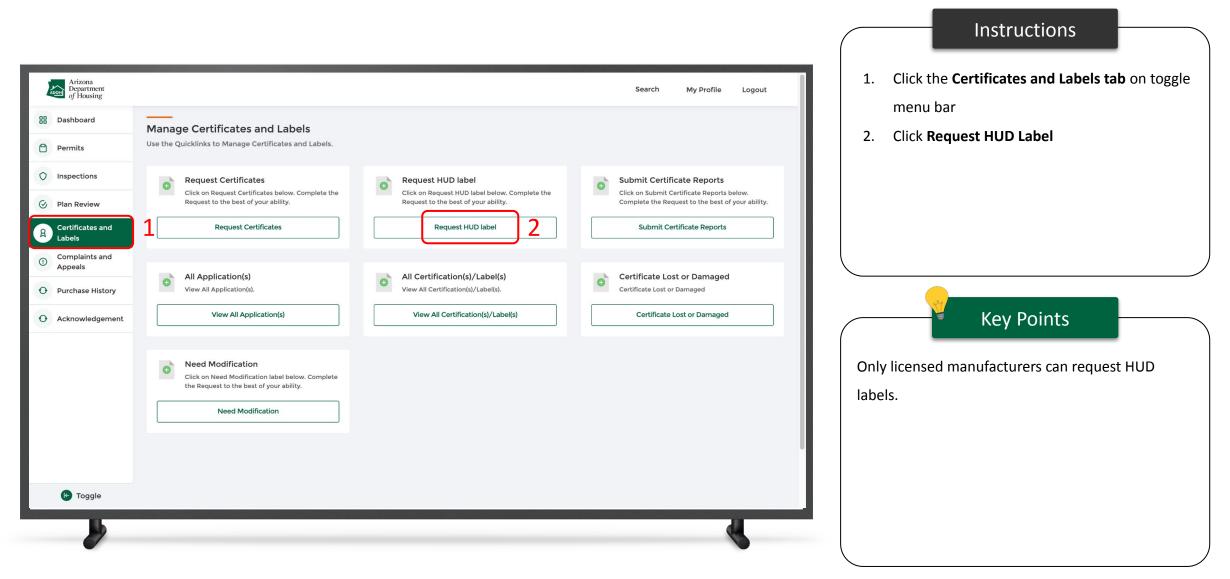

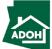

|                                     |                                                 |          |                     |              |    |            | Instructions                                                                                                    |            |
|-------------------------------------|-------------------------------------------------|----------|---------------------|--------------|----|------------|----------------------------------------------------------------------------------------------------|------------|
| Arizona<br>Department<br>of Housing |                                                 | Search M | Manage Users My Pro | ofile Logout | 1. |            | e IBTS Plant Code                                                                                                    |            |
|                                     | S Pant Code         Leg         Back       Next | 1        |                     |              | 2. | will not a | xt<br>Key Points<br>em will show an error me<br>allow you to proceed furt<br>de is incorrect<br>de should be updated on t | her if the |
|                                     |                                                 |          |                     |              |    |            |                                                                                                    |            |

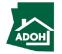

|                                                       |                                                                |                                | Instructions                                                                                                    |
|-------------------------------------------------------|----------------------------------------------------------------|--------------------------------|----------------------------------------------------------------------------------------------------|
| Arizona<br>Department<br>of Housing                   | Search                                                         | Manage Users My Profile Logout | <ol> <li>Search for the License Number in the search<br/>field</li> <li>Enter the Quantity of Labels</li> </ol> |
| Details<br>2 Document Upload<br>3 Pay and Submit<br>1 | etails ens required fields cnse Number LA-9203 appry Name hidd | ×<br>3 Next Save and Exit      | 3. Click Next<br>Key Points<br>Only the manufacturer license associated with this<br>account will be displayed. |
|                                                       |                                                                |                                |                                                                                                    |

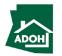

|                                                                 |                                                                                                    | Instructions                                                                                          |
|-----------------------------------------------------------------|----------------------------------------------------------------------------------------------------|----------------------------------------------------------------------------------------------------|
| Arizona<br>Department<br>of Housing                             | Search Manage Users My Profile Logout                                                                                                    | 1. Click the <b>Upload Files button</b> and upload required documents                                 |
| New HUD Label Applicatio                                        | Document Upload                                                                                                    | <ol> <li>Click Generate Document, if you wish to generate the document</li> <li>Click Next</li> </ol> |
| <ul> <li>2 Document Upload</li> <li>3 Pay and Submit</li> </ul> | * means required fields      Document Name     Upload Action     Upload Action     Upload Documents     Upload Files     Uiew Files     2     Pay.gov receipt • |                                                                                                    |
|                                                                 | Pay.gov receipt • Upload Files View Files Back Next Save and Exit                                                                                               | Key Points                                                                                            |
|                                                                 | 3                                                                                                    | No key points.                                                                                        |
|                                                                 |                                                                                                    |                                                                                                    |
|                                                                 |                                                                                                    |                                                                                                    |

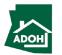

|                                                                              |                                                                                                |                                              | Instructions                                                                                |
|------------------------------------------------------------------------------|------------------------------------------------------------------------------------------------|----------------------------------------------|---------------------------------------------------------------------------------------------|
| Arizona<br>Department<br>of Housing                                          |                                                                                                | Search Manage Users My Profile Logout        | 1. The Total Fee will be displayed on the screen                                            |
| New HUD Label Applicat                                                       | ion                                                                                            |                                              | 2. Click the <b>Pay button</b> to be directed to the State of Arizona Checkout Utility page |
| <ul> <li>Details</li> <li>Document Upload</li> <li>Pay and Submit</li> </ul> | Pay and Submit<br>* means required fields<br>Product Description                               | Quantity Fee                                 |                                                                                             |
|                                                                              | HUD Labels<br>Total Fee: \$170.00 1<br>Click on Pay button below to make the payment.<br>Pay 2 | 2 \$85.00<br>Back Save and Exit Back To Home | Key Points                                                                                  |
|                                                                              |                                                                                                |                                              | No key points.                                                                              |
| <b>b</b>                                                                     |                                                                                                |                                              |                                                                                             |

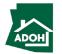

|                                                 | Payment Information                                                                                                    |
|-------------------------------------------------|----------------------------------------------------------------------------------------------------|
|                                                 |                                                                                                    |
| CHECKOUT - PAYMENT INFORMATION                  |                                                                                                    |
| *First Name                                     | *Last Name                                                                                                    |
| Prakruthi                                       | К                                                                                                    |
| *Billing Address                                | *City                                                                                                    |
| XYZ                                             | 2 NM                                                                                                    |
| *State                                          | *Zip                                                                                                    |
| AZ                                              | ♥ 85018                                                                                                    |
| * Email                                         | *Phone Number                                                                                                    |
| prakruthiemail@gmail.com                        | 999-999-9999                                                                                                    |
|                                                 | gn bank or entity are not an acceptable form of payment due to the system's inability to<br>an alternative, please use a secured or prepaid Credit Card issued by a US entity or |
| *Credit Card Number                             |                                                                                                    |
| 415928222222221                                 |                                                                                                    |
| *Expiration Date *CVV/CSV<br>March * 2024 * 655 | <b>4</b>                                                                                                    |
|                                                 | Continue 5                                                                                                    |

#### Instructions

- 1. You will be directed to the Payment Information page
- 2. Populate the **payment information**
- Select the Card Type by checking the radio button
- 4. Provide the Card Details
- 5. Click **Continue**

#### Key Points

Credit card issued by a foreign bank or entity are not accepted due to security measures. Use secured or prepaid credit card issued by a US entity or bank

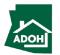

| State of Arizona Checkout Utility<br>State of Arizona                                                                                                    |                 |              |   | Review the orde | i uelans.  |
|----------------------------------------------------------------------------------------------------|-----------------|--------------|---|-----------------|------------|
|                                                                                                    | Order Review    |              |   |                 |            |
| Please review your order and ensure the information below is correct before proceedir<br>If you agree with the information as displayed; please click the "Authorize" button to p |                 |              |   |                 |            |
| BILLING INFORMATION                                                                                                    |                 |              | _ |                 |            |
| Name:                                                                                                    |                 |              |   |                 |            |
| Prakruthi K                                                                                                    |                 |              |   |                 |            |
| Address:<br>XYZ, NM, AZ, 85018                                                                                                    |                 |              |   |                 |            |
| Phone:                                                                                                    |                 |              |   |                 |            |
| 999-999-9999                                                                                                    |                 |              |   |                 |            |
| Email:                                                                                                    |                 |              |   |                 | Key Points |
| prakruthiemail@gmail.com                                                                                                    |                 |              |   |                 |            |
| Edit                                                                                                    |                 |              |   |                 |            |
| ACCOUNT INFORMATION                                                                                                    |                 |              |   | No key points.  |            |
| VISA                                                                                                    |                 |              |   |                 |            |
| 4*******2221<br>Edit                                                                                                    |                 |              |   |                 |            |
|                                                                                                    |                 |              |   |                 |            |
| ORDER INFO                                                                                                    |                 |              |   |                 |            |
| Order No Product ID Item Description                                                                                                    | Amount Quantity | Total Amount |   |                 |            |
| 1466769979 HD026 REHABILIATION PERMIT                                                                                                    | \$306.00 1      | \$306.00     |   |                 |            |
| Total                                                                                                    |                 | \$306.00     |   |                 |            |

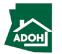

| XYZ, NM, AZ, 85018                             |                                                          |                                   |                     |                                                  |  | Scroll d | lown and click Autho |
|------------------------------------------------|----------------------------------------------------------|-----------------------------------|---------------------|--------------------------------------------------|--|----------|----------------------|
| Phone:                                         |                                                          |                                   |                     |                                                  |  |          |                      |
| 999-999-9999                                   |                                                          |                                   |                     |                                                  |  |          |                      |
| Email:                                         |                                                          |                                   |                     |                                                  |  |          |                      |
| prakruthiemail@gmail.com                       |                                                          |                                   |                     |                                                  |  |          |                      |
| Edit                                           |                                                          |                                   |                     |                                                  |  |          |                      |
| CCOUNT INFORMATION                             |                                                          |                                   |                     |                                                  |  |          |                      |
| VISA                                           |                                                          |                                   |                     |                                                  |  |          |                      |
| 4************2221                              |                                                          |                                   |                     |                                                  |  |          |                      |
| Edit                                           |                                                          |                                   |                     |                                                  |  |          |                      |
| RDER INFO                                      |                                                          |                                   |                     |                                                  |  |          |                      |
| Order No Product II                            | Item Description                                         | Amount                            | Quantity            | Total Amount                                     |  |          |                      |
| 1466769979 HD026                               | REHABILIATION PERMIT                                     | \$306.00                          | 1                   | \$306.00                                         |  |          |                      |
| Total                                          |                                                          |                                   |                     | \$306.00                                         |  |          | 24                   |
| Note:                                          |                                                          |                                   |                     |                                                  |  |          | —— 👻 🛛 Key Po        |
|                                                | III be billed to my credit card. My credit card statemer | nt will show the following mercha | int name(s) and amo | ount(s) for this transaction.                    |  |          |                      |
| Merchant                                       |                                                          |                                   | nount               |                                                  |  | No key   | noints               |
| AZ Dept of Housing                             |                                                          | \$31                              | 06.00               |                                                  |  |          | points.              |
| The total amount to be billed to your creation | it card is <b>\$306.00</b> .                             |                                   |                     |                                                  |  |          |                      |
|                                                |                                                          |                                   |                     |                                                  |  |          |                      |
| Previous Cancel                                |                                                          |                                   |                     | Authorize                                        |  |          |                      |
|                                                |                                                          |                                   |                     |                                                  |  |          |                      |
| State of Arizona Check                         | sur Litility .                                           |                                   |                     |                                                  |  |          |                      |
| State of Arizona Check<br>State of Arizona     | Sut Ounty—                                               |                                   |                     | Contact Arizona Policies   Copyright 2021 AZ.gov |  |          |                      |

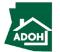

| State of Arizona Checkout Utility<br>State of Arizona                                                                                                    | You will land on receipt page<br>1. Click <b>Continue</b> |
|----------------------------------------------------------------------------------------------------|-----------------------------------------------------------|
| Receipt                                                                                                    |                                                           |
| Thank you for your payment. Your payment was successful.<br>Do not close this window. Click the "Continue" button to return to the Agency application.                                                     |                                                           |
| YOUR PAYMENT IS COMPLETE                                                                                                    |                                                           |
| Payment is complete. Print this receipt for your records. Your authorization number is 501689. Please reference this number in any correspondence regarding your transaction. Get the Adobe Acrobat Reader |                                                           |
| Download receipt                                                                                                    |                                                           |
| BILLING INFORMATION Name:                                                                                                    | Key Points                                                |
| Prakruthi K Address: XYZ, NM, AZ, 85018                                                                                                    | You can download the receipt by clicking                  |
| Phone:<br>999-999-9999                                                                                                    | Download Receipt by clicking                              |
| Email:<br>prakruthiemail@gmail.com                                                                                                    |                                                           |
| ACCOUNT INFORMATION                                                                                                    |                                                           |
| VISA<br>4                                                                                                    |                                                           |

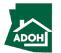

|                                                                              |                                                                                                    |        |              |               |             |                       |                                           | Instructions                                                                                                    |                      | $\overline{}$ |
|------------------------------------------------------------------------------|----------------------------------------------------------------------------------------------------|--------|--------------|---------------|-------------|-----------------------|-------------------------------------------|----------------------------------------------------------------------------------------------------|----------------------|---------------|
| Arizona<br>Department<br>of Housing                                          | on                                                                                                    | Search | Manage Users | My Profile    | Logout      | 1. C                  |                                           | cted to the Pay and<br><b>Receipt</b> to view the r<br><b>t</b>                                                                |                      |               |
| <ul> <li>Details</li> <li>Document Upload</li> <li>Pay and Submit</li> </ul> | Pay and Submit         • nears required fields         Thank you! Click on Submit to successfully Submit the application.         Very Receipt         Very Beipt |        |              | Save and Exit | 2<br>Submit | re<br>a<br>• Yo<br>co | eceive an e<br>oplication<br>ou will also | Key Points<br>ubmit the applicatio<br>email from MHBD no<br>request is received<br>o receive a separate<br>n email with a paym | otifying the payment |               |
|                                                                              |                                                                                                    |        |              |               |             |                       |                                           |                                                                                                    |                      |               |

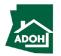

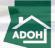

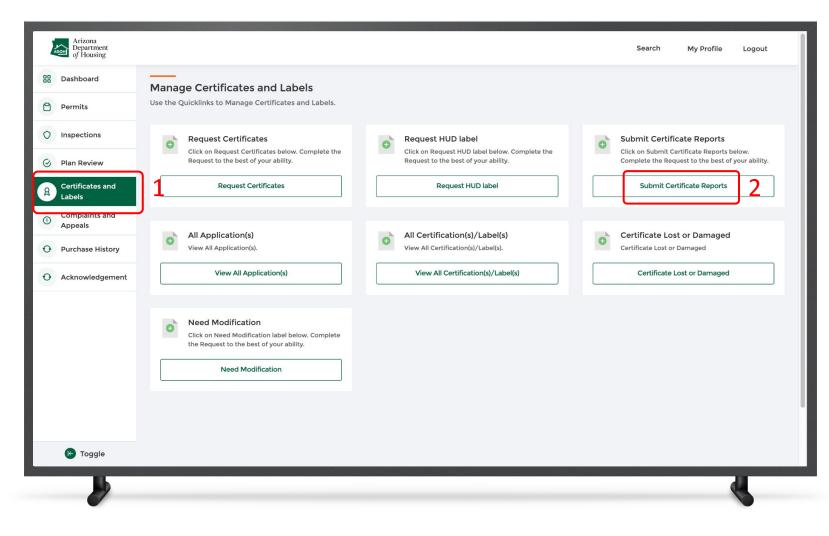

Instructions

- Click the Certificates and Labels tab from the toggle menu bar
- 2. Click Submit Certificate Reports

#### Key Points

- The certificate report needs to be submitted on first of every month. If the report is not submitted by the 5th or 15th, MHBD staff will create a citation and the user has to pay a \$50 fine
- Contractors will not be changed fine for late report submissions

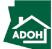

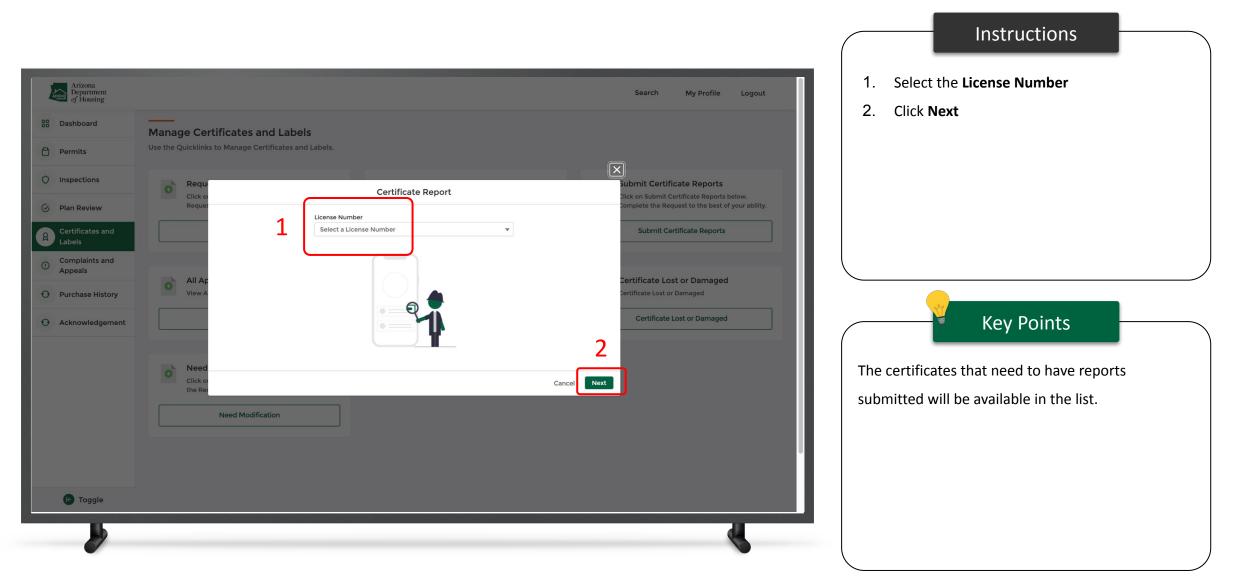

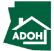

| Arizona<br>Department<br>of Housing |                                                                                                    | Search            | My Profile | Logout |
|-------------------------------------|----------------------------------------------------------------------------------------------------|-------------------|------------|--------|
|                                     | Certificate Report<br>Click on the arrow near the certificate name to enter the reporting details<br>for certificate.                                                                                                    | o activity on all |            |        |
|                                     | 2<br>AZI-002720<br>No activity<br>Type of work performed<br>Site Prep / Excavation<br>Pad construction and compaction<br>Crading and drainage<br>Foundation System<br>Condation System<br>Setem Wall<br>Retaining wall<br>Skirting (Part of Foundation)<br>Piers and column supports<br>Anchoring<br>Drainage from under building<br>Building Structural Connections<br>Section to section assembly, alignment, and connection<br>Manufactured Home Marriage Line |                   |            |        |
| <b>b</b>                            | Plumbing                                                                                                    |                   |            |        |

#### Instructions

- 1. Select the type of work performed
- Check 'No activity' checkbox if there is no activity performed on the certificate (As per the statute you are supposed to report the use of certificate whether you have performed activity or not)

Key Points

The fields are displayed based on the type of license.

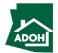

| Mobile Home Rehabilitation   Basic   Basic < | Arizona<br>Department<br>of Housing | Other                                                                                                    | 56        | earch My Profile | Logout | d click <b>Submit</b> . |
|----------------------------------------------------------------------------------------------------|-------------------------------------|----------------------------------------------------------------------------------------------------|-----------|------------------|--------|-------------------------|
| Installation Address   *Street Address                                                                                                    |                                     | Cas<br>Electric<br>Gas Appliance Compartment Lined<br>Egress Windows<br>Smoke Detector<br>Permit Number<br>Search Q Permit N |           |                  |        |                         |
|                                                                                                    |                                     | installation Address                                                                                                    |           |                  |        |                         |
|                                                                                                    |                                     | •City •Zip/Post                                                                                                    | stal Code |                  |        | key points.             |

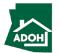

## Certificates Lost or Damaged

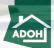

104

#### Certificate Lost or Damaged

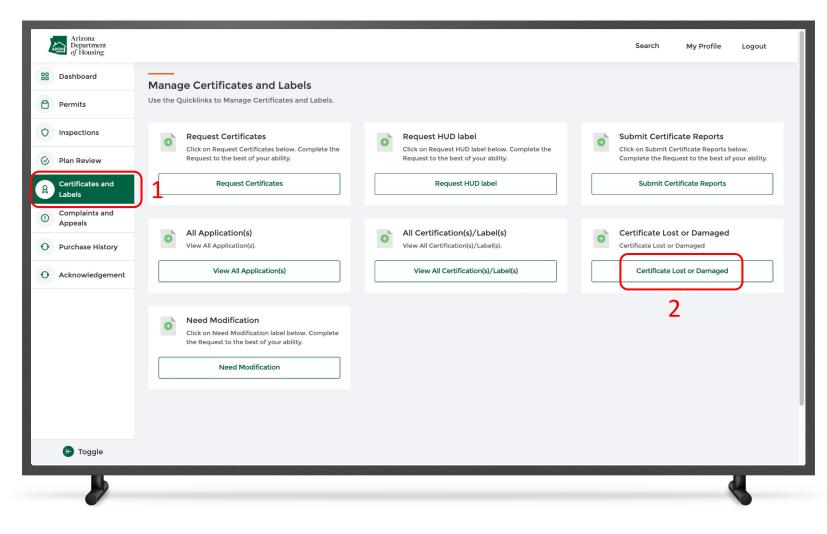

Instructions

- 1. Click the **Certificates and Labels tab** from the toggle menu bar
- 2. Click Certificate Lost or Damaged

#### Key Points

As soon the certificate is indicated as lost or damaged, the system will automatically change the status of the certificate to "Invalid." From that date on, there will not be any reports due for that particular certificate.

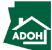

#### Certificate Lost or Damaged

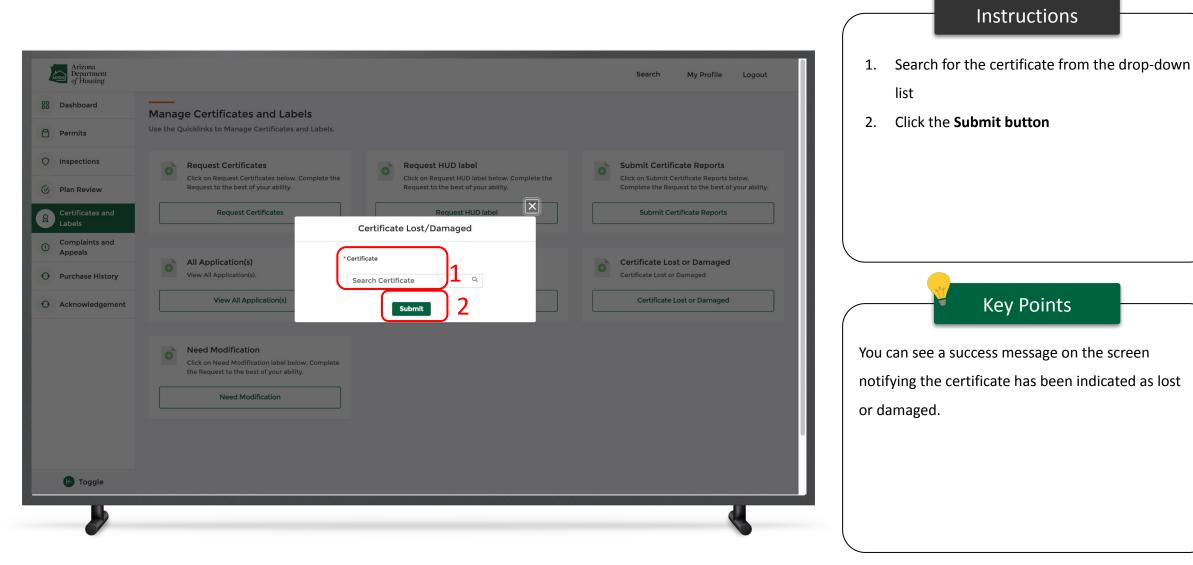

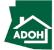

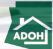

107

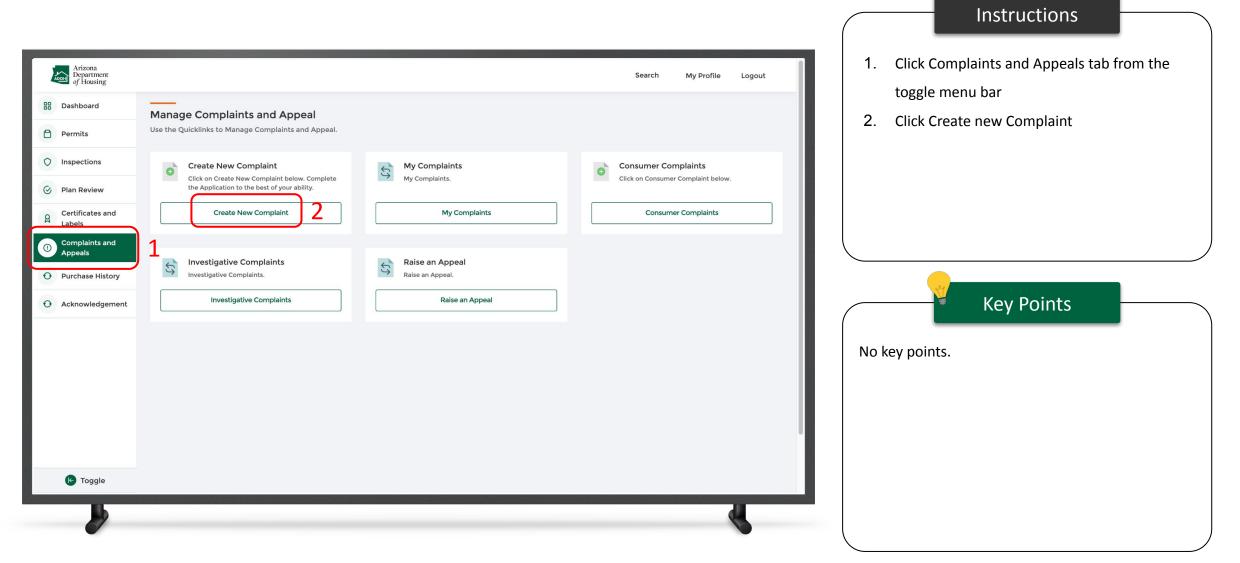

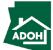

|                                                                                                    |                                                                                                    |                          | Instructions                         |
|----------------------------------------------------------------------------------------------------|----------------------------------------------------------------------------------------------------|--------------------------|--------------------------------------|
| Arizona<br>Department<br>of Housing                                                                                                    |                                                                                                    | Search My Profile Logout | 1. Populate complainant Phone Number |
| Consumer Complaint                                                                                                    |                                                                                                    |                          | 2. Populate Mailing Address          |
| <ul> <li>Identification Information</li> <li>Licensee Information</li> <li>Unit Information</li> <li>Document Upload</li> <li>Complaint Details</li> <li>Acknowledgement</li> </ul> | Identification Information<br>complainant Name<br>Tenant Test<br>Email<br>prakruthi.kairamkonda+tt@mtxb2b.com<br>Daytime Phone<br>                                       |                          |                                      |
| 2                                                                                                    | Mailing Address         Search Address         Street Address         Street Address         Suite/Apt Number         City         State/Province         State/Province |                          | Key Points<br>No key points.         |
| b                                                                                                    |                                                                                                    | A.                       |                                      |

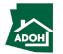

| Arizona<br>Department<br>of Housing | Search My Profile Logout                                                                                      | 1. Check the 'Same as Mailing address' box if the<br>Unit Address is same as Mailing Address (If |
|-------------------------------------|----------------------------------------------------------------------------------------------------|--------------------------------------------------------------------------------------------------|
|                                     | Country<br>United States                                                                                      | not, you need to enter Unit address as well)                                                     |
| :                                   | Unit Address Search Address Q                                                                                 | 2. Click Next                                                                                    |
|                                     | Street Address Suite/Apt Number                                                                               |                                                                                                  |
|                                     | City<br>State/Province                                                                                        | Key Points                                                                                       |
|                                     | Zip/Postal Code                                                                                               | No key points.                                                                                   |
|                                     | Name of Mobile Home Park or Subdivision (If applicable)                                                       |                                                                                                  |
|                                     | Back Next Save and Exit<br>Privacy Policy.<br>Copyright @ Arizona Department of Housing- All rights reserved. |                                                                                                  |
|                                     |                                                                                                    |                                                                                                  |

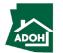

Instructions

| Arizona<br>Department<br>of Housing                                                                                                    |                                                                                                    | Search My Profile | Logout | Search for Manufacturer License, Dealer License and/or Installer Licenses using the respective                                                                                    |
|----------------------------------------------------------------------------------------------------|----------------------------------------------------------------------------------------------------|-------------------|--------|----------------------------------------------------------------------------------------------------|
| Licensee Information     Unit Information     Document Upload     Complaint Details     Acknowledgement     Dealer License     Dealer License     Dealer License     Installer License     License cannot     Search by license | be located in the search e number or Search By Manufacturer Name ase number or Search By Manufacturer Name be located in the search e number or Search By Dealer Name ase number or Search By Dealer Name |                   |        | <ul> <li>Key Points</li> <li>You can associate either of three or all the three Licenses to the complaint</li> <li>You can search by the License number or by the Name</li> </ul> |

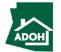

Instructions

|                                                                                               |                                                                                                    |                                                                                                    | Instructions                            |
|-----------------------------------------------------------------------------------------------|----------------------------------------------------------------------------------------------------|----------------------------------------------------------------------------------------------------|-----------------------------------------|
| Arizona<br>Department<br>of Housing                                                           |                                                                                                    | Search My Profile Logout                                                                                                    | Scroll down and click Next to continue. |
| (3) Unit Information                                                                          |                                                                                                    |                                                                                                    |                                         |
| <ul> <li>4 Document Upload</li> <li>5 Complaint Details</li> <li>6 Acknowledgement</li> </ul> | License cannot be located in the search Search by license number or Search By Manufacturer Name Search by license number or Search By Manufacturer Name License                                                                                                    | Q                                                                                                    |                                         |
|                                                                                               | Dealer License     Cicense cannot be located in the search   Search by license number or Search By Dealer Name   License   License        Installer License     Cicense cannot be located in the search   Search by license number or Search By Installer Name     Search by license number or Search By Installer Name     License     License | R     R     Back     Next   Save and Exit     Piracy Policy   Copyright @ Arizona Department of Housing- All rights reserved. | Key Points                              |

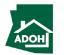

| Arizona<br>Department<br>of Housing                                                                                                    |         |                                                                                                    | Search | My Profile | Logout                                | <ol> <li>Populate Unit Information</li> <li>Select Unit Type from the drendown list</li> </ol>                                                                                                    |
|----------------------------------------------------------------------------------------------------|---------|----------------------------------------------------------------------------------------------------|--------|------------|---------------------------------------|----------------------------------------------------------------------------------------------------|
| <ul> <li>of Housing</li> <li>Consumer Complaint</li> <li>Identification Information</li> <li>Licensee Information</li> <li>Unit Information</li> <li>Document Upload</li> <li>Complaint Details</li> <li>Acknowledgement</li> </ul> | nt<br>1 | Unit Information The Unit is New Serial Number Unit Serial Number Jan 1, 2022 Installation Date Jan 7, 2022 Unit Type |        |            | · · · · · · · · · · · · · · · · · · · | 2. Select Unit Type from the dropdown list           Key Points                                                                                                    |
|                                                                                                    | 2       | Mobile Home<br>Manufactured Home<br>FBB<br>Park Model<br>Other Recreational Vehicle                                   |        |            |                                       | <ul> <li>If you have selected a Unit Type that is not eligible to file a complaint, you will see a note: 'This department does not regulate. If you have made an error please go back and select the correct Unit Type'</li> <li>Consumer will be eligible raise a complaint after 1 year from the Unit's date of Purchase or Installation (whichever date is later)</li> </ul> |

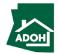

Instructions

|                                                                                                    |                                                                                                    |                          | Instructions             |  |
|----------------------------------------------------------------------------------------------------|----------------------------------------------------------------------------------------------------|--------------------------|--------------------------|--|
| Arizona<br>Department<br>of Housing                                                                                                    |                                                                                                    | Search My Profile Logout | Click Next               |  |
| Consumer Complaint<br>ldentification Information<br>Licensee Information<br>Unit Information<br>Document Upload<br>S Complaint Details<br>6 Acknowledgement | Unit Information The Unit Is New Serial Number Purchase Date Jan 1, 2022 Installation Date Jan 7, 2022 Unit Type Mobile Home |                          | Key Points No key points |  |
|                                                                                                    |                                                                                                    |                          |                          |  |

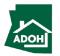

| Arizona<br>Department<br>of Housing   |                                                                     |                | Search My Profile Logout | <ol> <li>Click Upload Files and upload supported<br/>documents</li> </ol> |
|---------------------------------------|---------------------------------------------------------------------|----------------|--------------------------|---------------------------------------------------------------------------|
| nsumer Complaint                      |                                                                     |                |                          | 2. Click Next                                                             |
| Identification Information            | Document Upload                                                     |                |                          |                                                                           |
| Licensee Information Unit Information | Document Name                                                       | Upload Action  | Uploaded Documents       |                                                                           |
| Document Upload                       | Copy of Consumer Cosmetic Walk-through Form                         | Upload Files   |                          |                                                                           |
| Complaint Details                     | Map of Home Location                                                | Upload Files   |                          |                                                                           |
| Acknowledgement                       | Copy of Purchase Agreement/Contract and/or Addendum/ Change Order • | 1 Upload Files |                          | Key Points                                                                |
|                                       | Any emails/documents to support your claims                         | Upload Files   |                          |                                                                           |
|                                       | If Seller, upload the listing agreement                             | Upload Files   |                          | Purchase Agreement/Contract and/or Addendu                                |
|                                       | Escrow Documents *                                                  | Upload Files   |                          | Change Order document(s) is mandatory.                                    |
|                                       |                                                                     |                | Back Next Save and Exit  |                                                                           |
|                                       |                                                                     |                |                          |                                                                           |

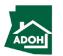

| Arizona<br>Department<br>of Housing<br>Search My Profile Logout                                                                                                    | Instructions 1. Describe your issue in the Issue Description                                |
|----------------------------------------------------------------------------------------------------|---------------------------------------------------------------------------------------------|
| Consumer Complaint                                                                                                    | field<br>2. Click Add Issue if you want to register another<br>complaint/issue individually |
| <ul> <li>Addusted</li> <li>Complaint Details</li> <li>Complaint Details</li> <li>Complaint Details</li> <li>Complaint Details</li> <li>Complaint Details</li> <li>Serial No: issue Description</li> <li>Test issue</li> </ul> | 3. Click Next           Key Points           No key points.                                 |
|                                                                                                    |                                                                                             |

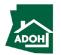

|                                                                                                    |                                      |                |          | Instructions                                                              |  |
|----------------------------------------------------------------------------------------------------|--------------------------------------|----------------|----------|---------------------------------------------------------------------------|--|
| Verticination   Videntification Information   Licensee Information   Unit Information   Document Upload   Complaint Details   Acknowledgement | Search       My Profile       Logout | 1.<br>2.<br>3. | Enter yo | e Acknowledgement bo<br>ur Name<br>omit; the complaint will<br>Key Points |  |
|                                                                                                    |                                      |                |          |                                                                           |  |

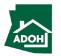

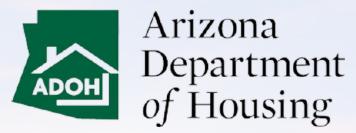

#### This Concludes AZ MHBD Salesperson (Invite Only) - Portal User Guide

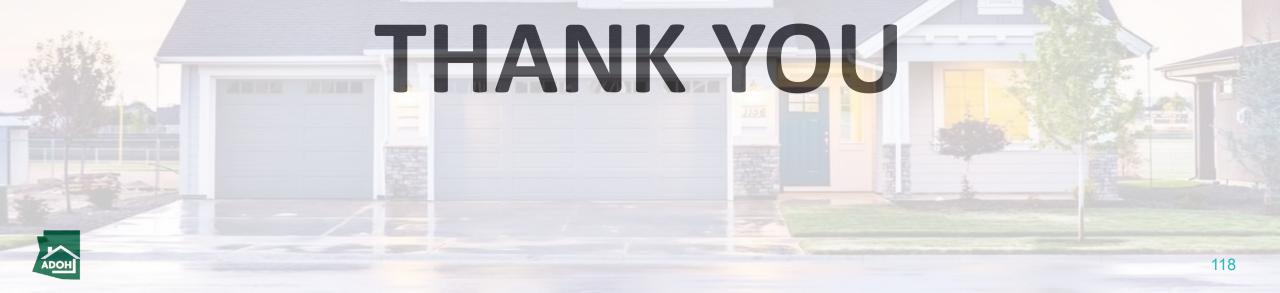